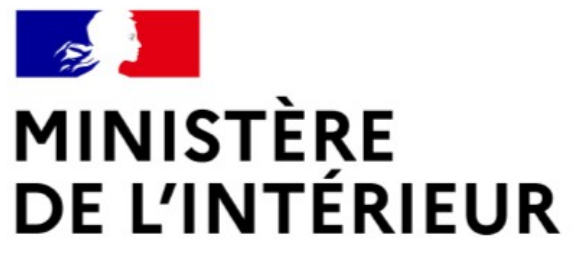

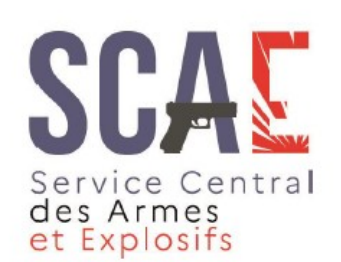

Liberté Égalité Fraternité

#### Présentation du Système d'Information sur les Armes

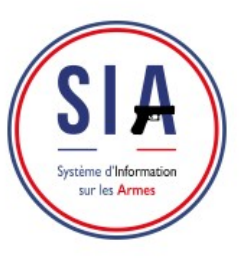

**Service Central des Armes et Explosifs** 

#### Connexion sia.detenteurs.interieur.gouv.fr

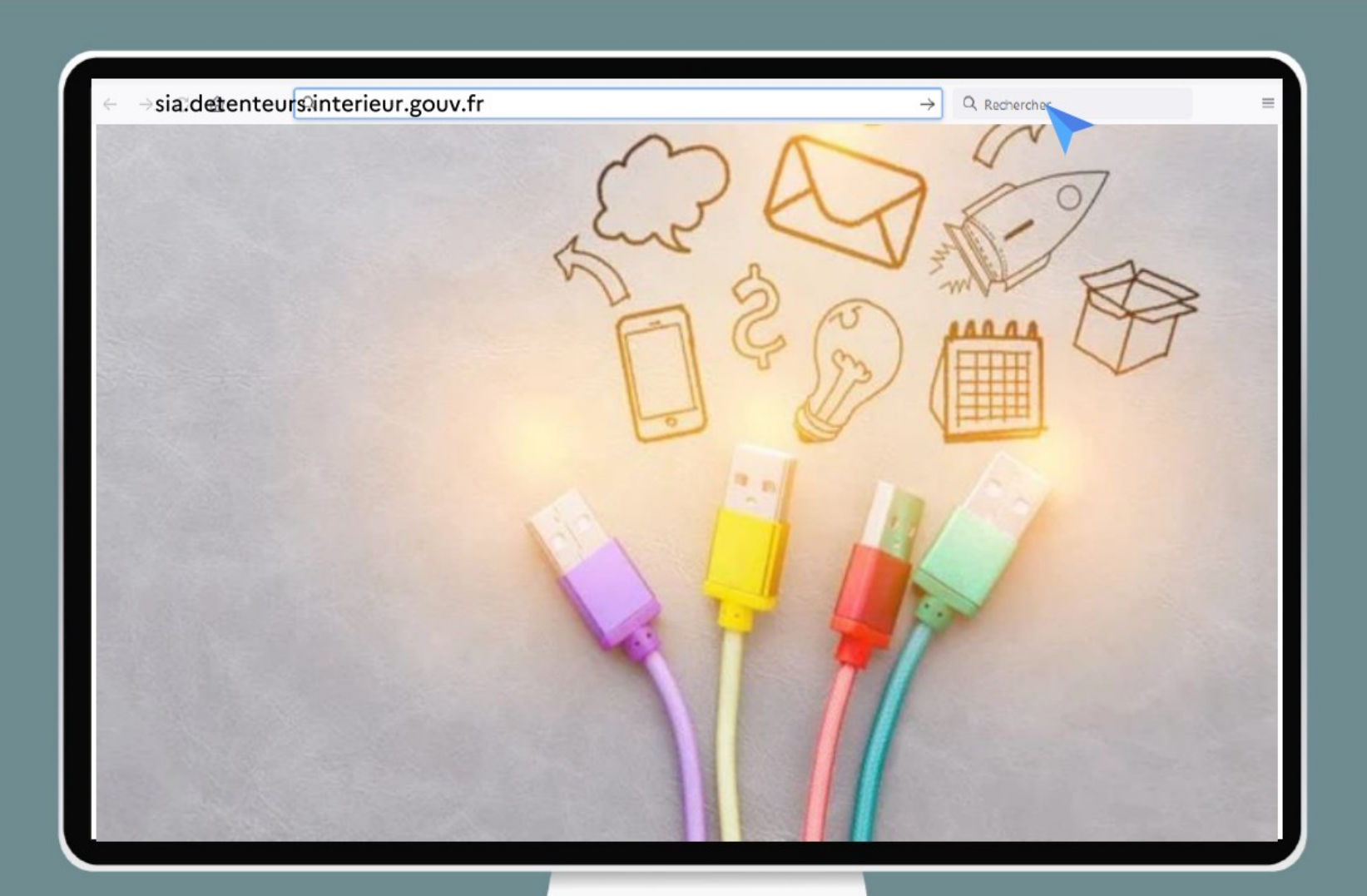

### Création du compte Page d'atterrissage

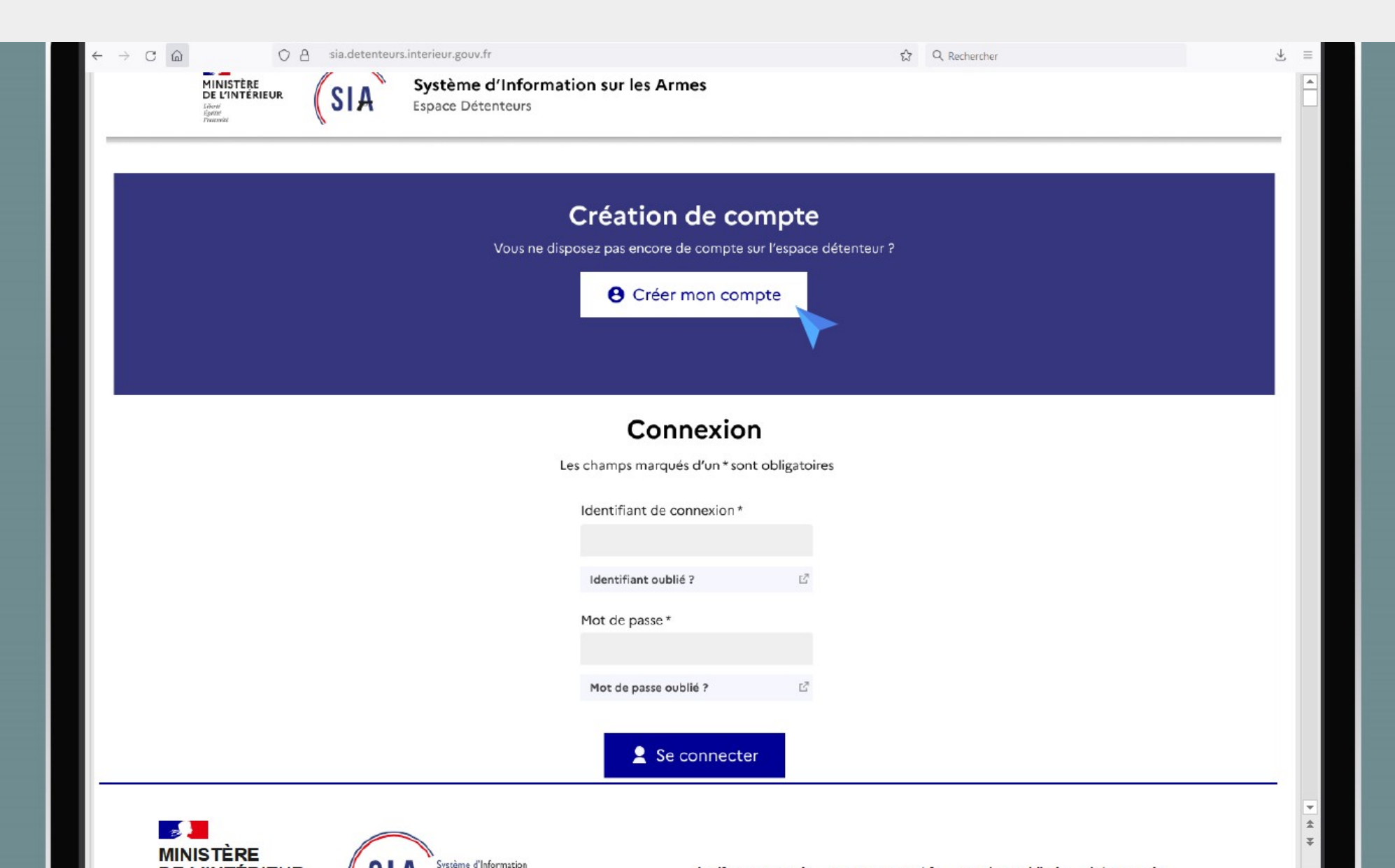

# Création du compte Choisir son profil détenteur

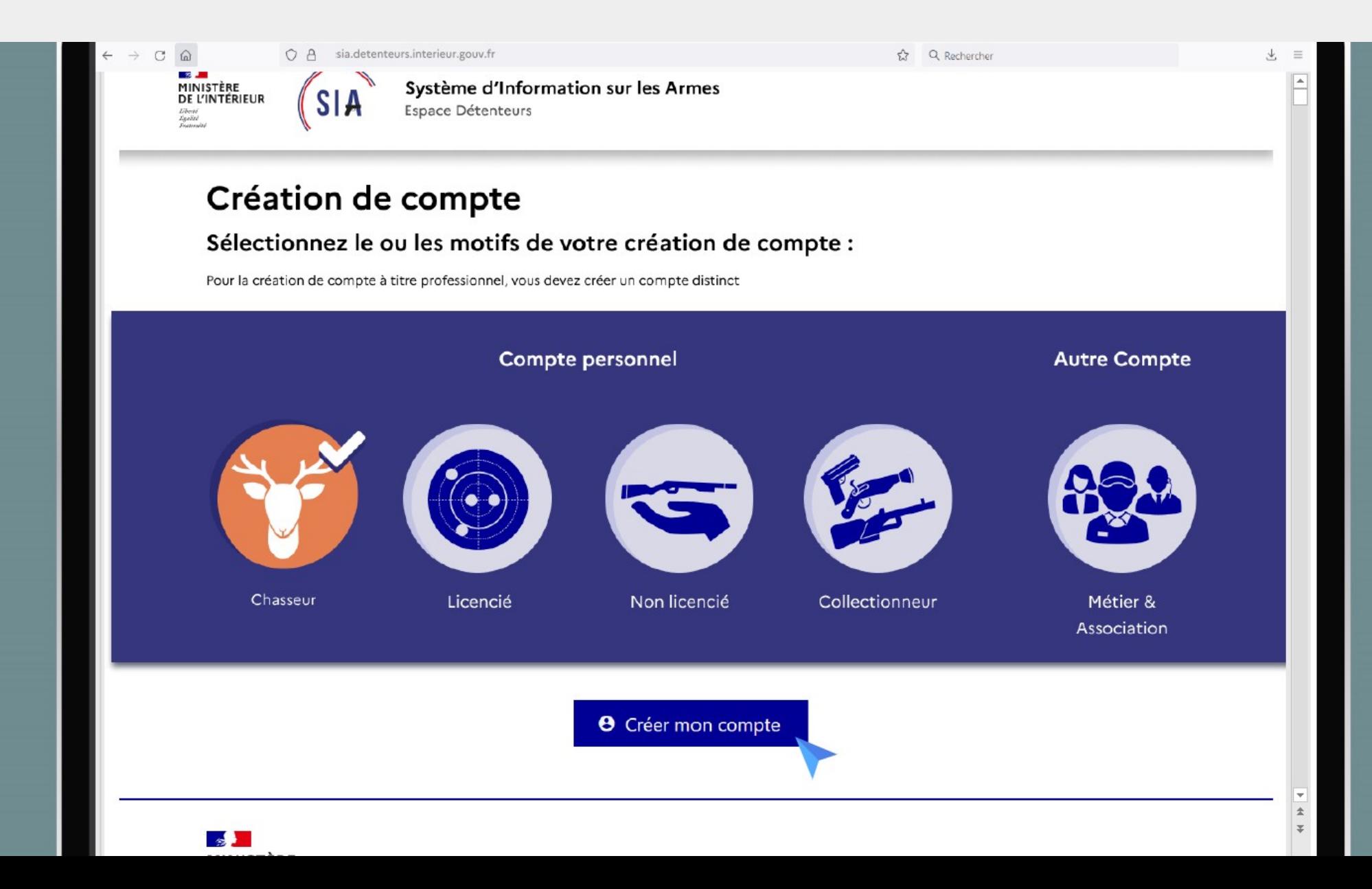

# Création du compte Informations permis de chasser

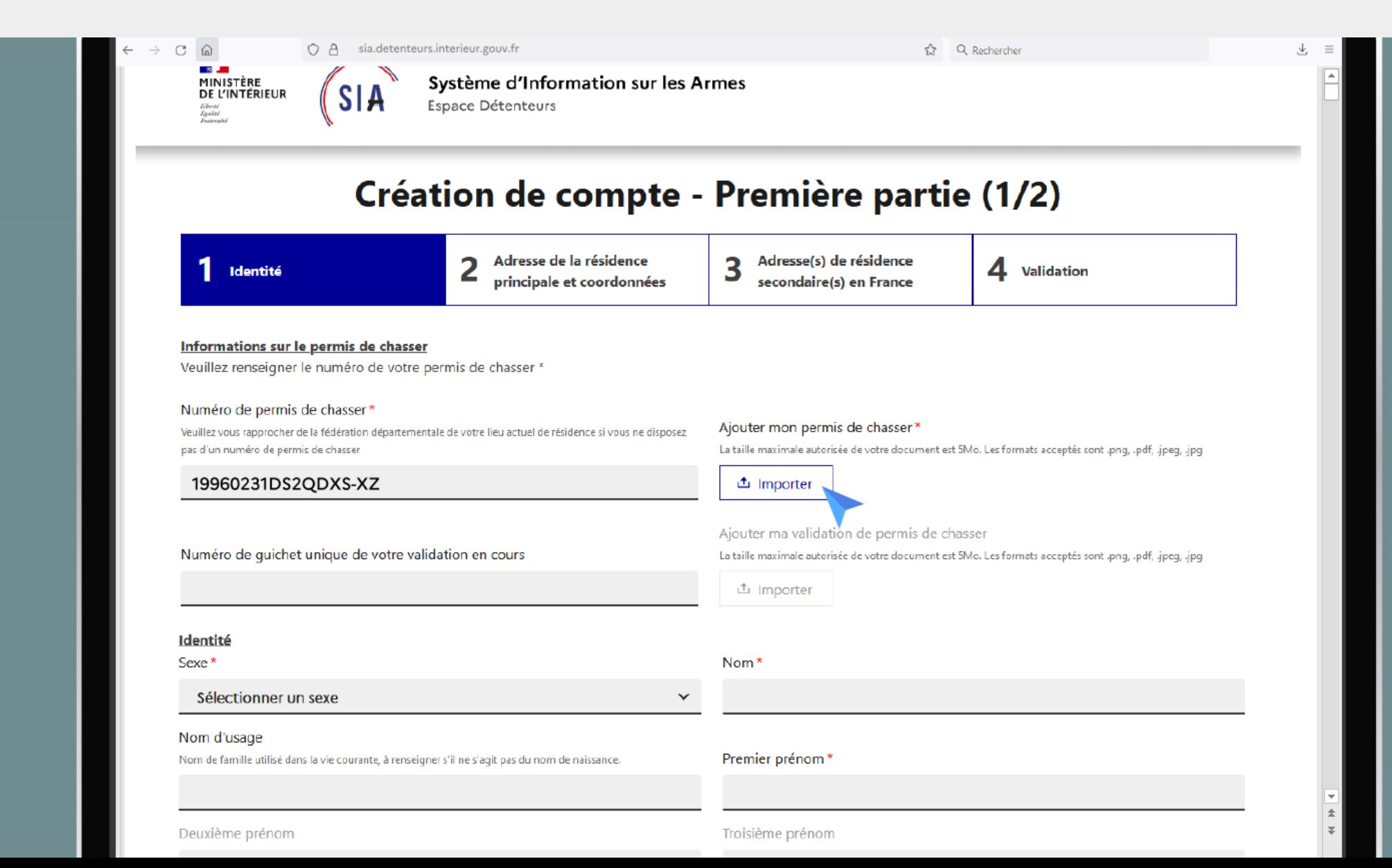

#### Création du compte Ancien permis de chasser

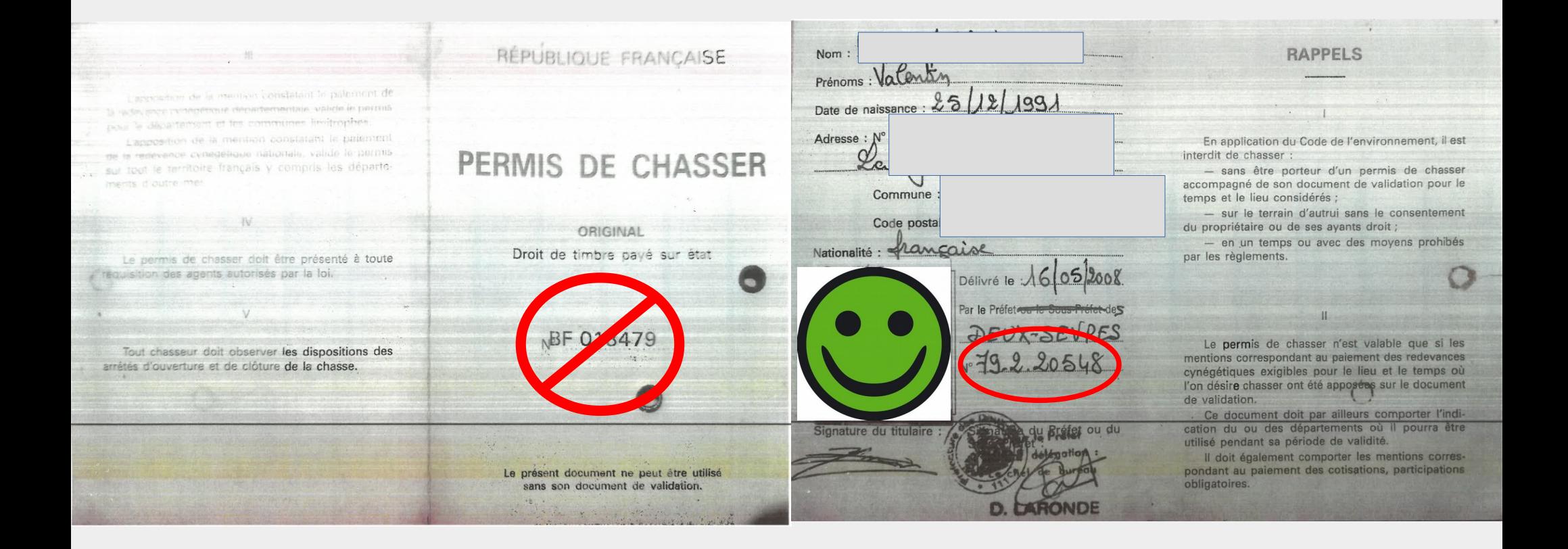

#### Création du compte Nouveau permis de chasser

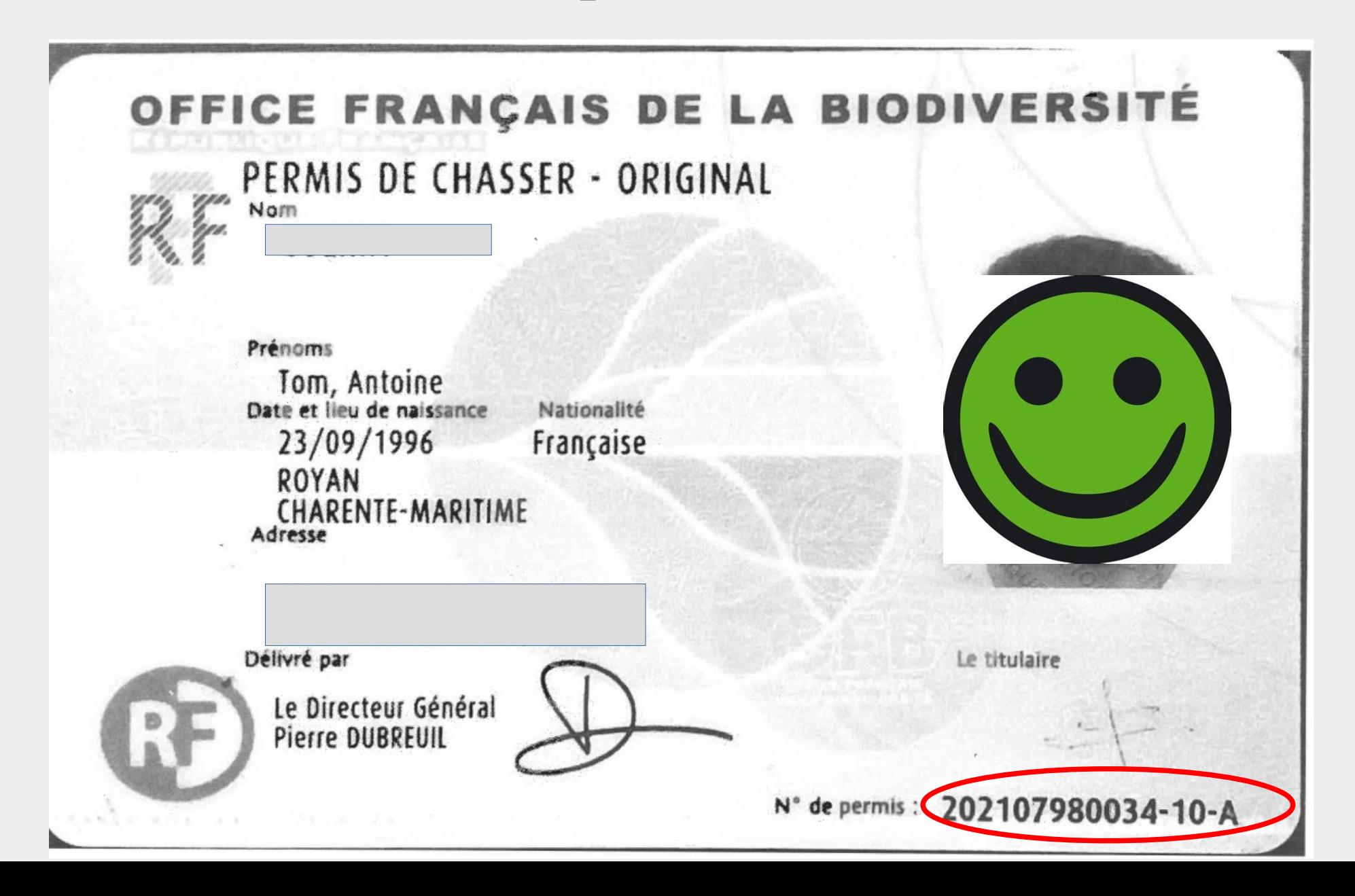

# Création du compte Téléchargement du permis de chasser

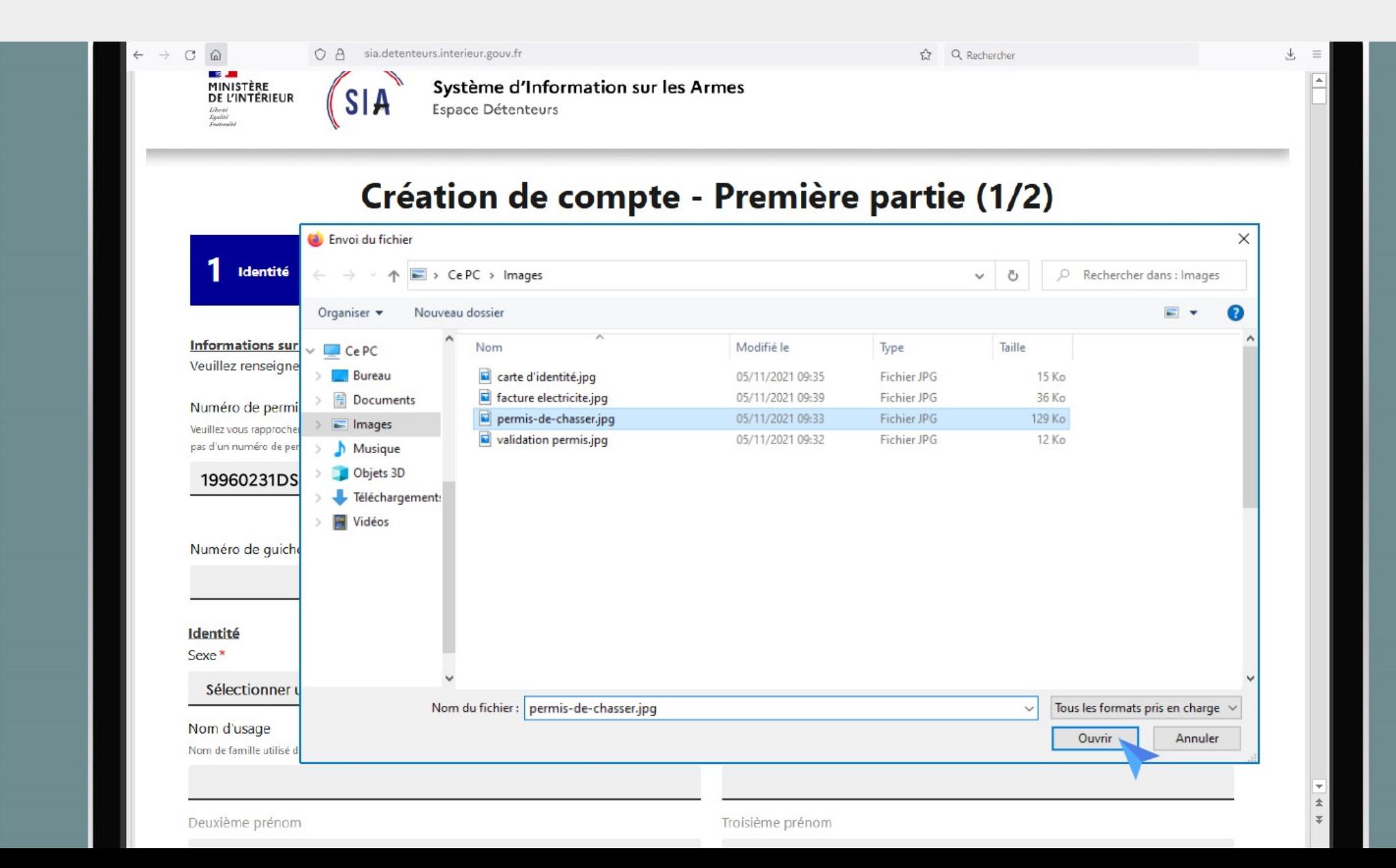

#### Création du compte Informations sur la validation du permis de chasser

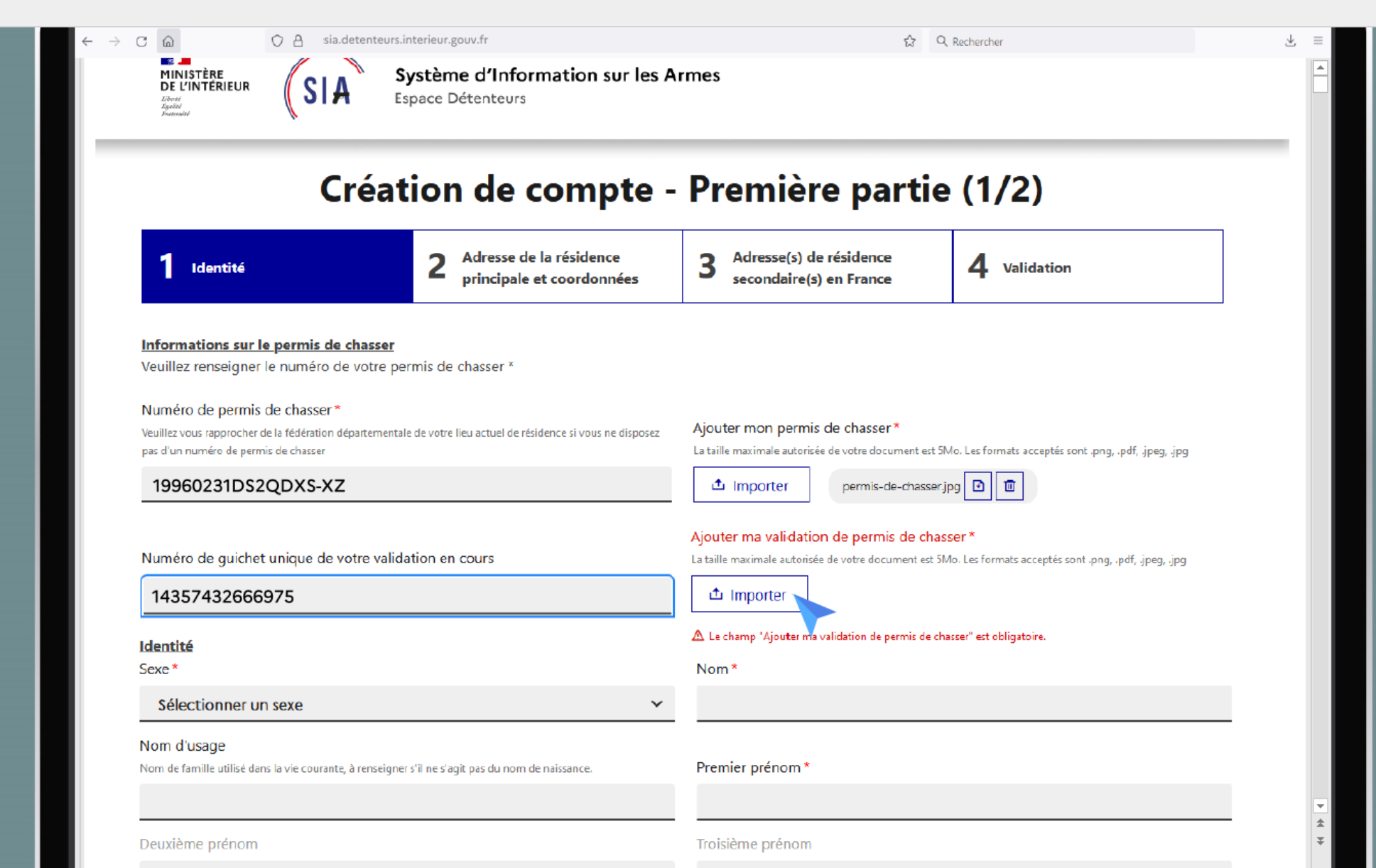

#### Création du compte Informations sur la validation du permis de chasser

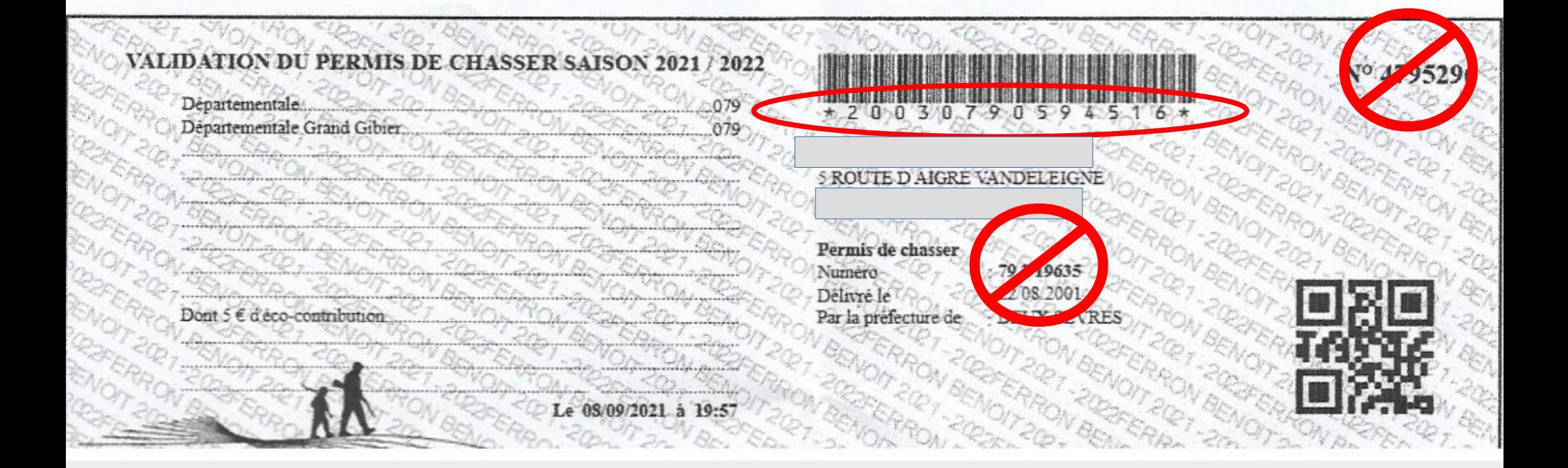

#### Création du compte Téléchargement de la validation du permis de chasser

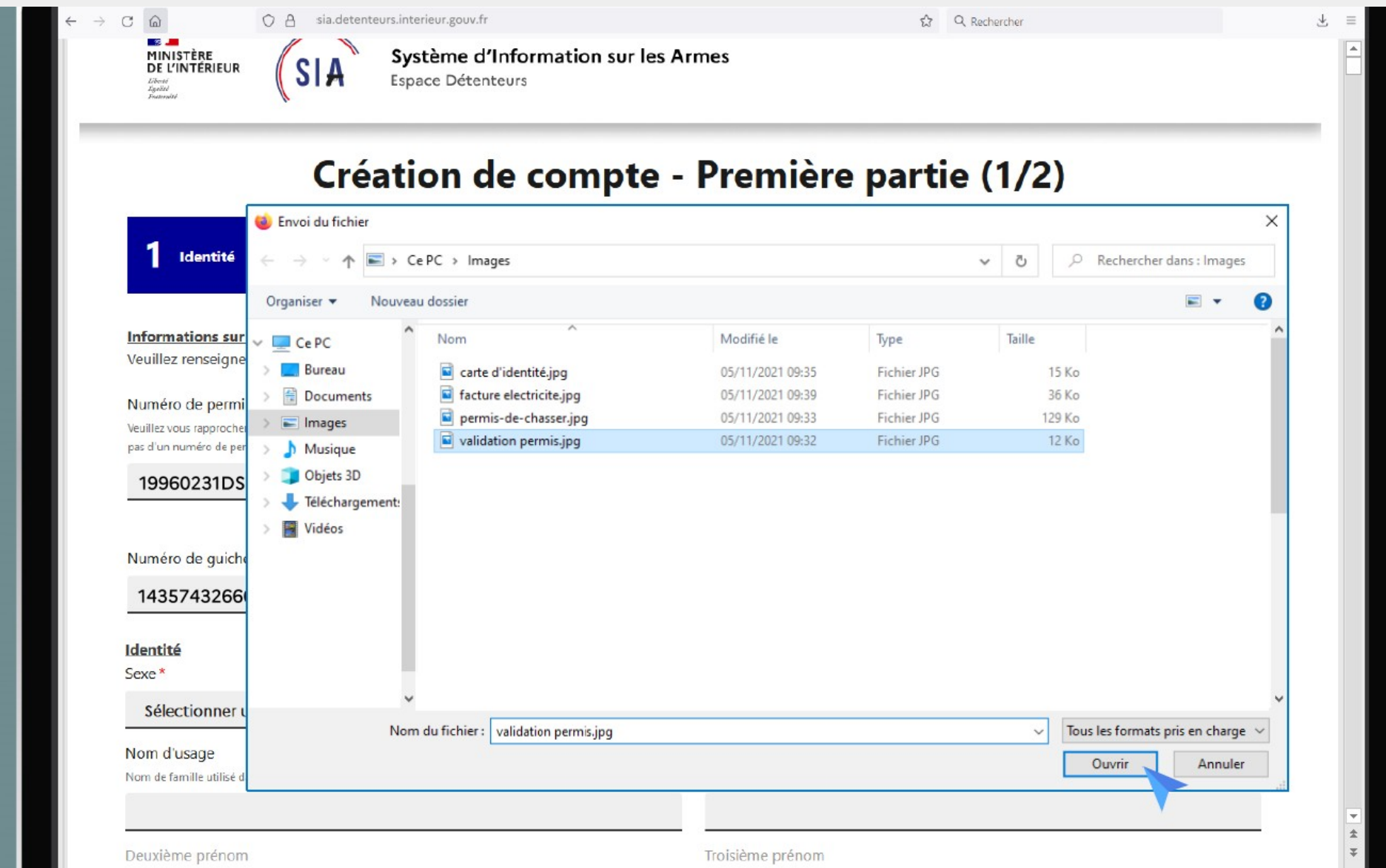

#### Création du compte Etat civil 1

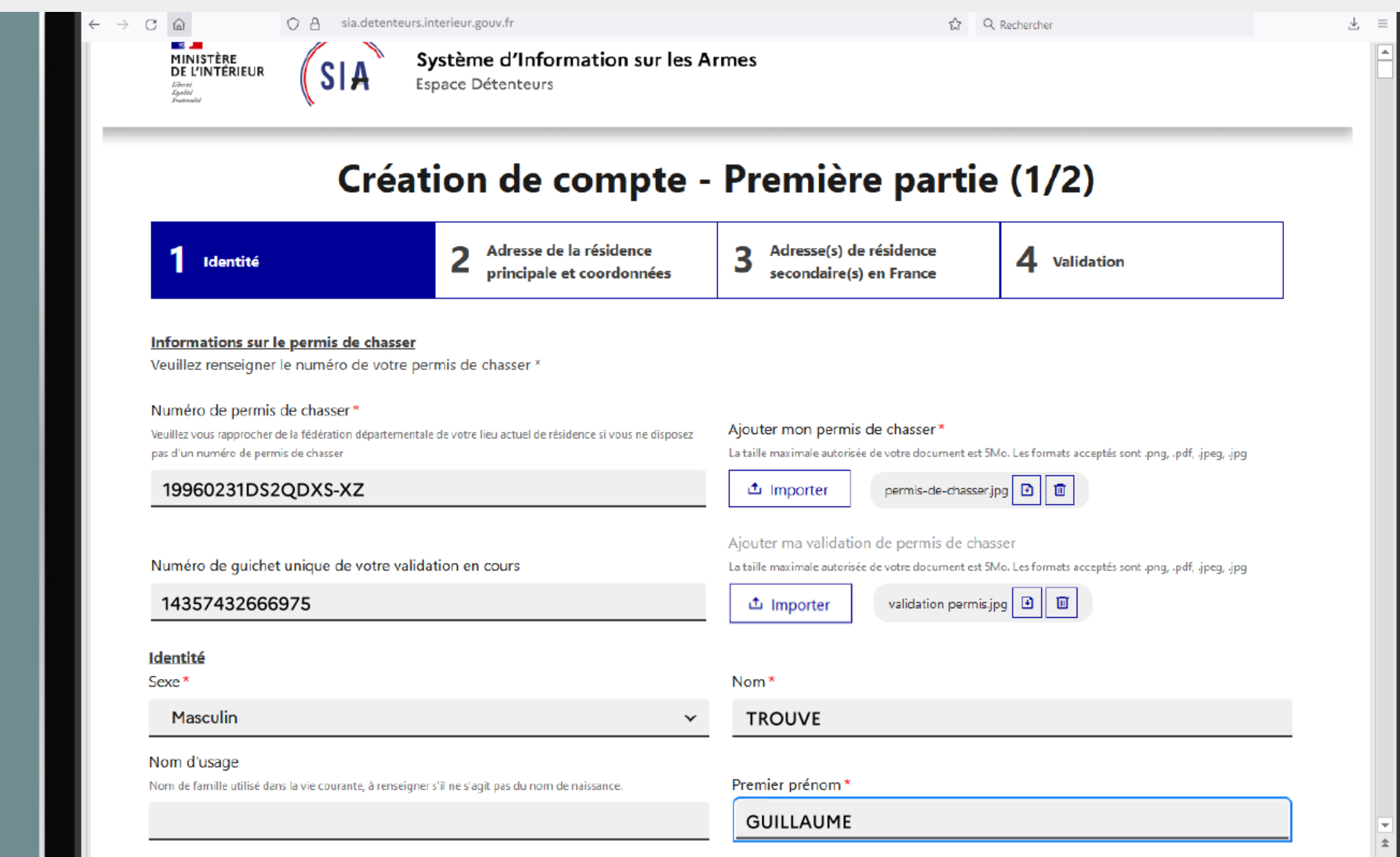

Troisième prénom

#### Création du compte Etat civil 2

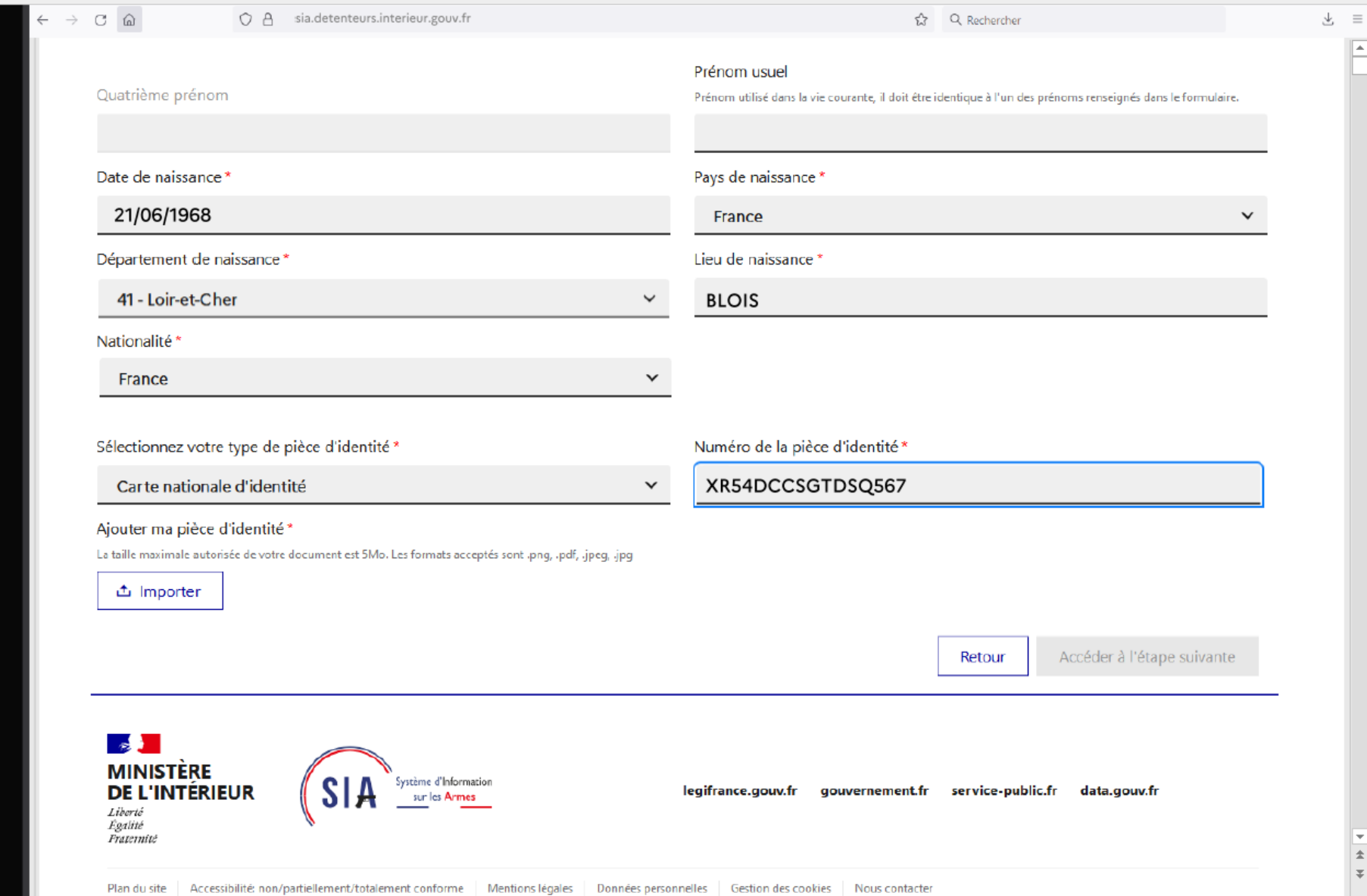

#### Création du compte Téléchargement de la pièce d'identité

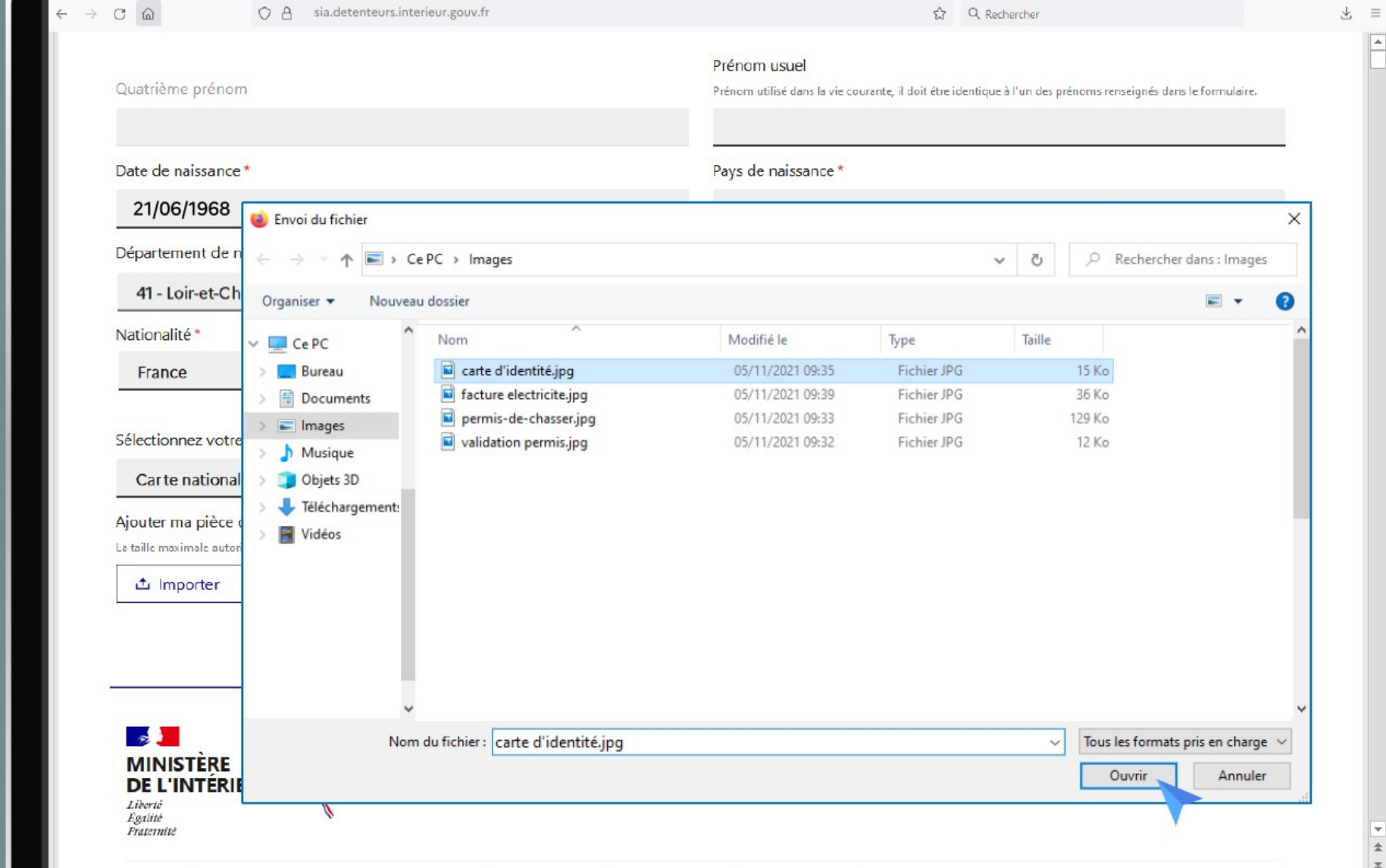

#### Création du compte Domiciliation

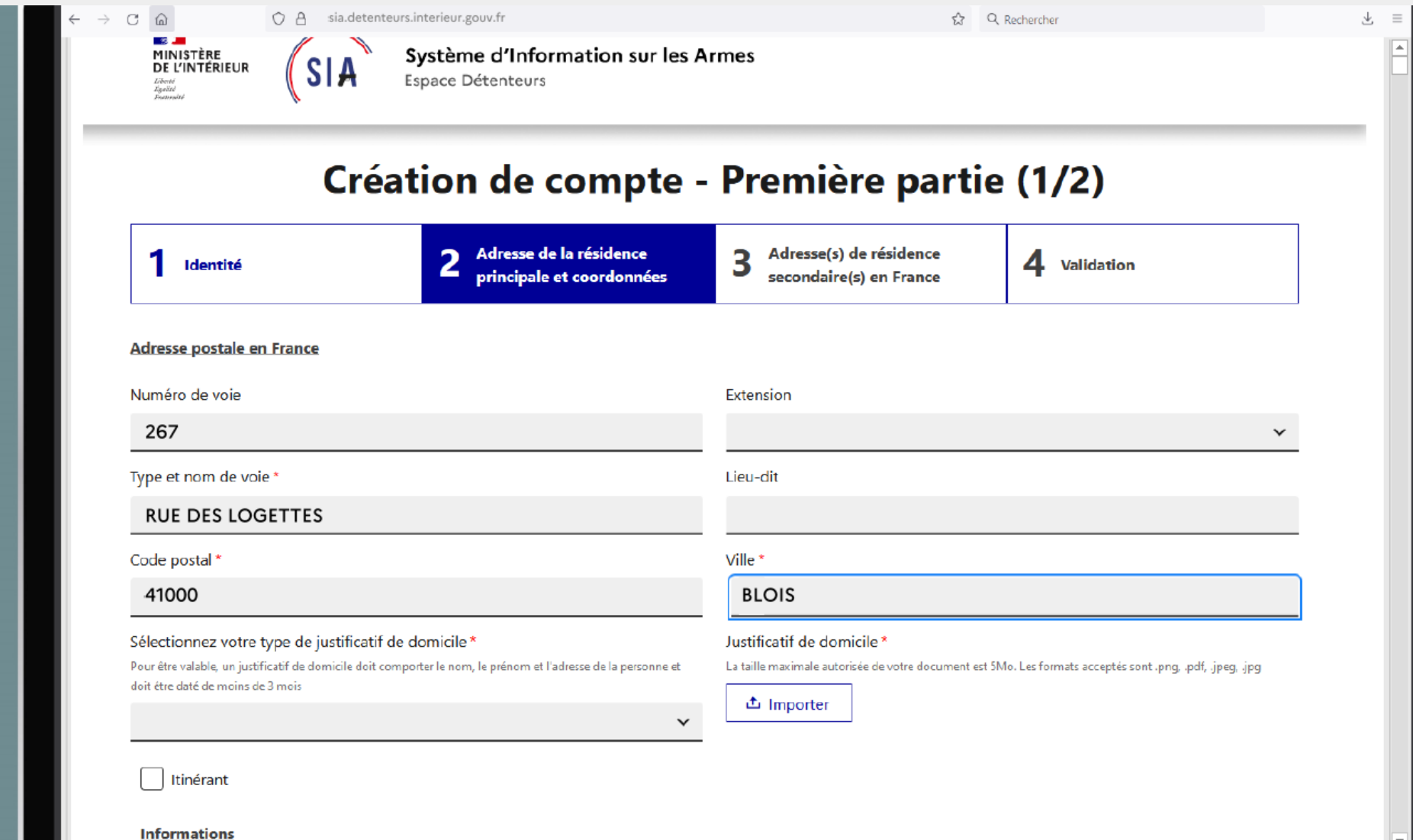

#### Création du compte Choix du justificatif de domicile

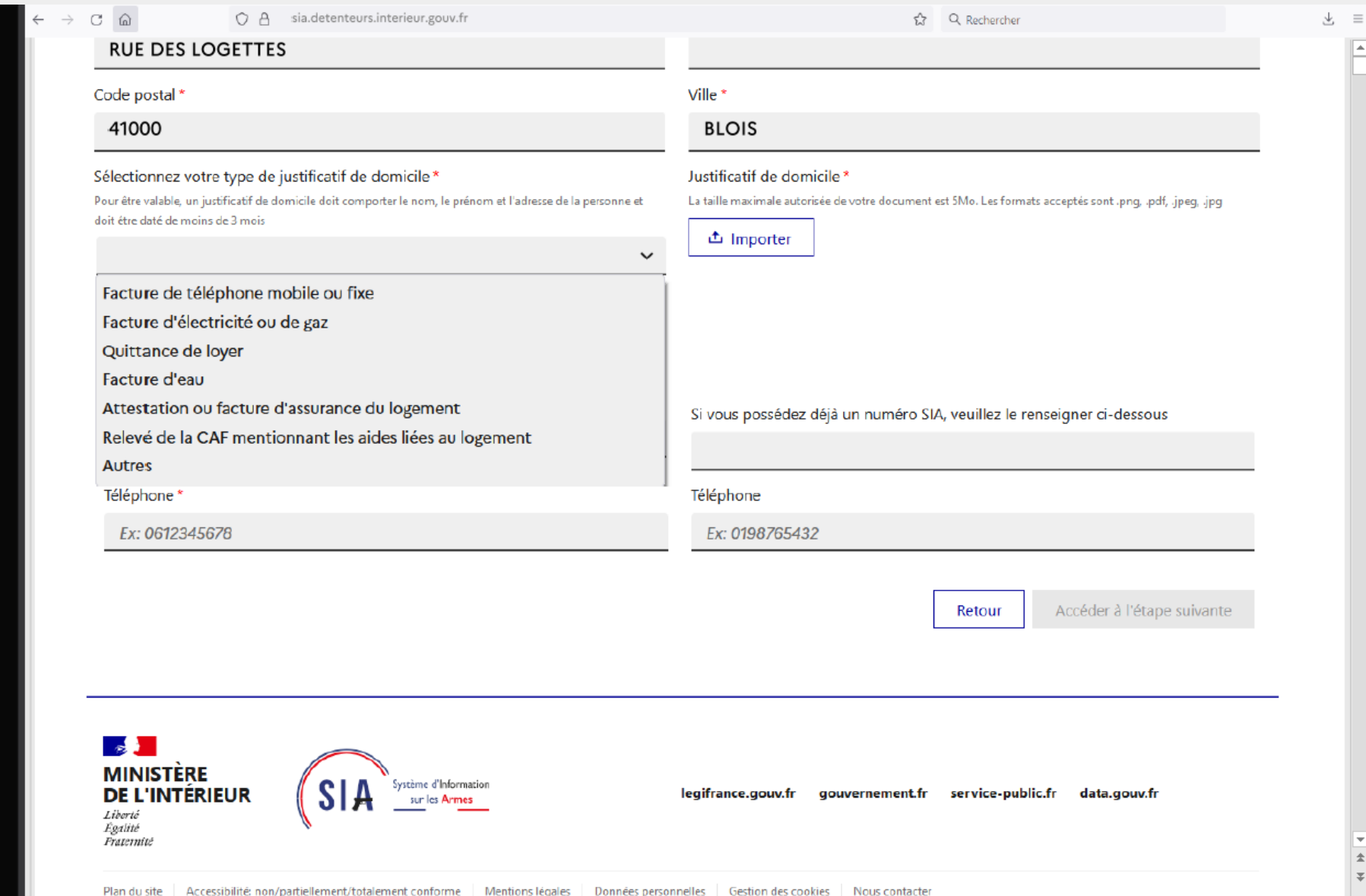

#### Création du compte Téléchargement du justificatif

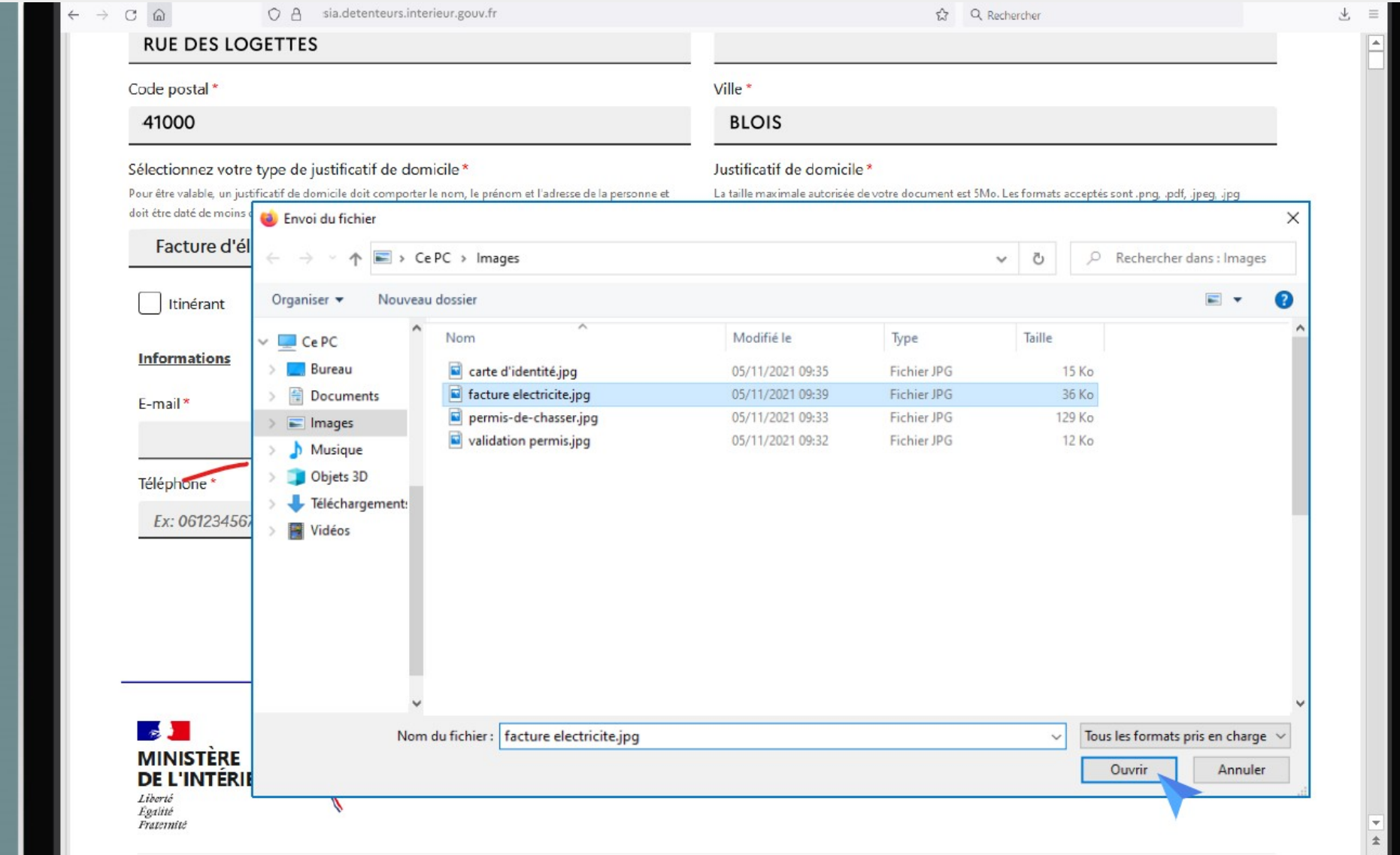

#### Création du compte Informations de contact

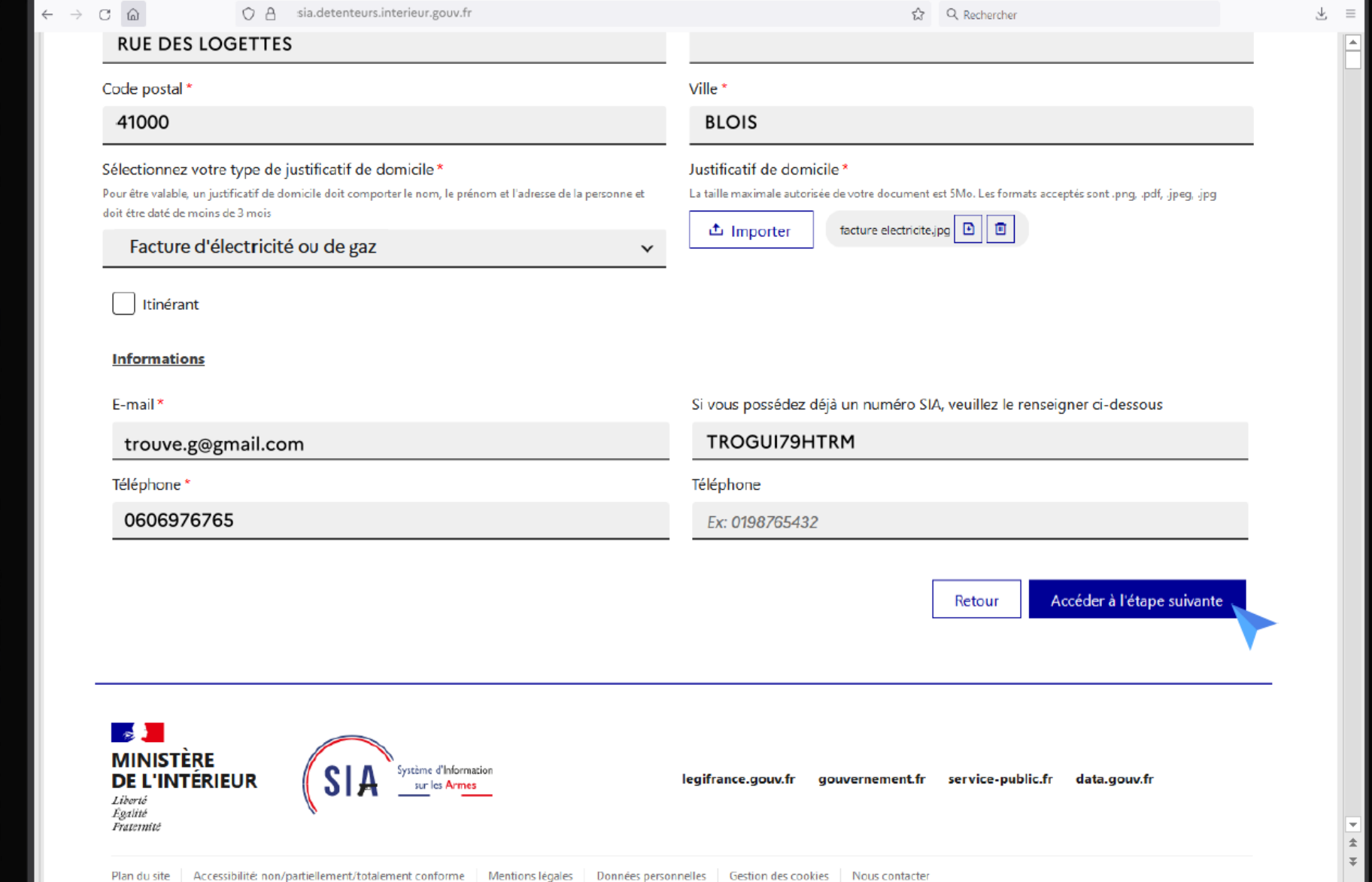

#### Création du compte Résidence secondaire éventuelle

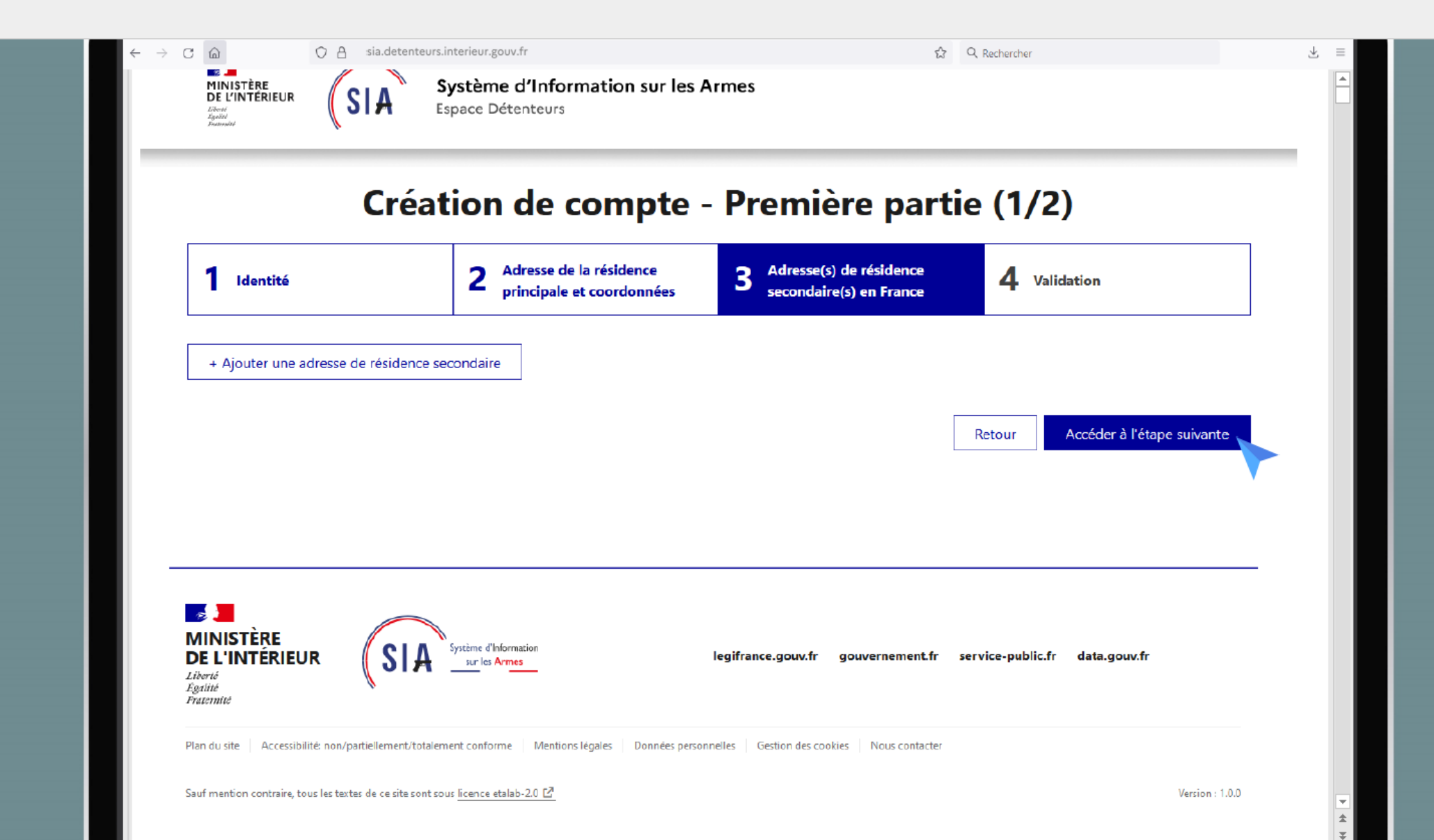

#### Création du compte Acceptation des CGU

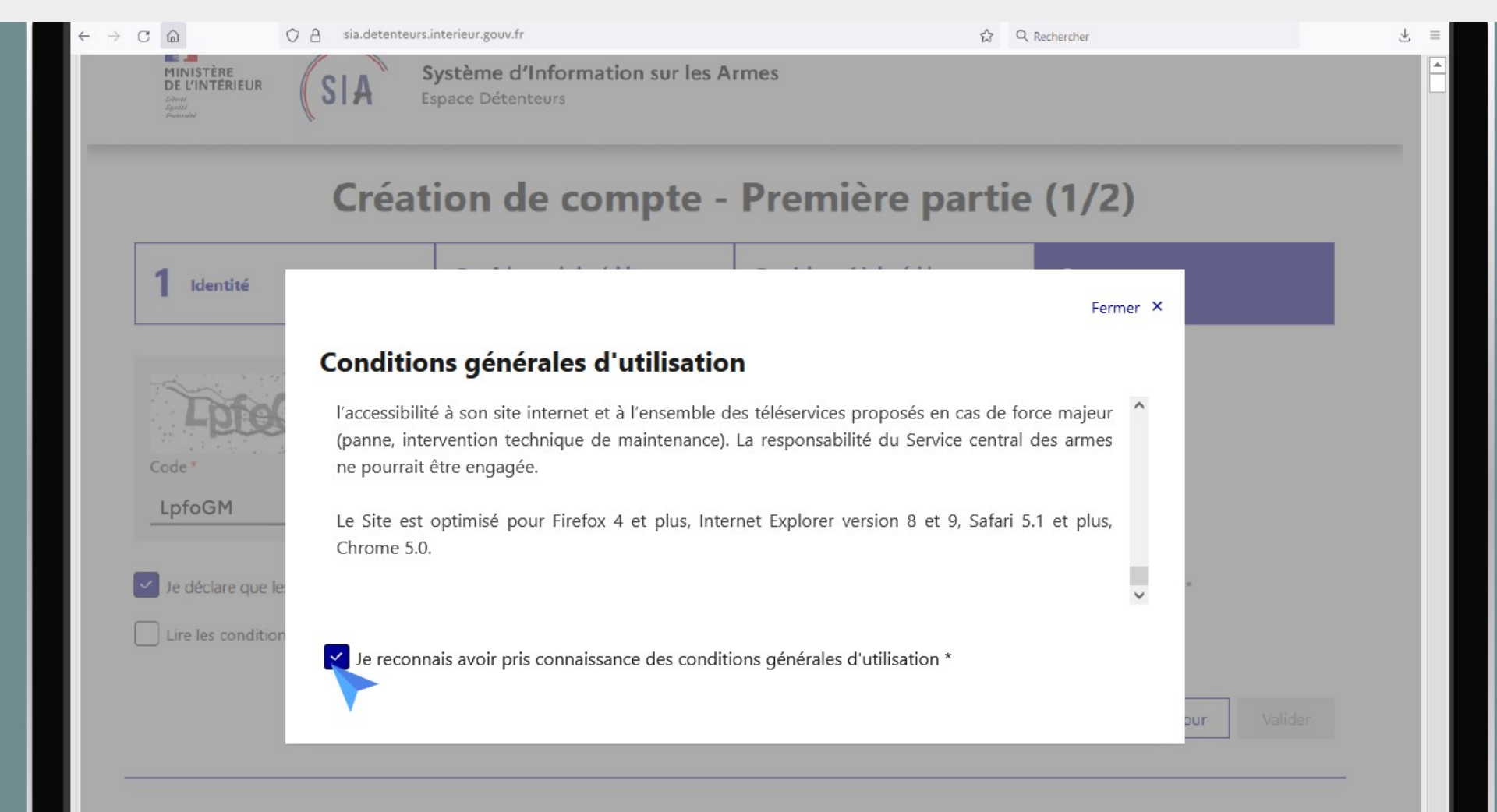

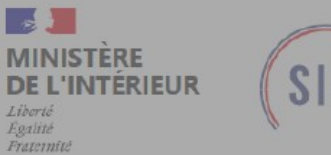

Système d'Information

sur les Armes

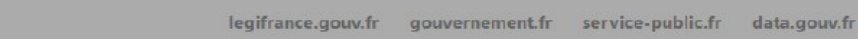

 $\pm$ 

 $\overline{\ast}$ 

#### Création du compte Validation finale

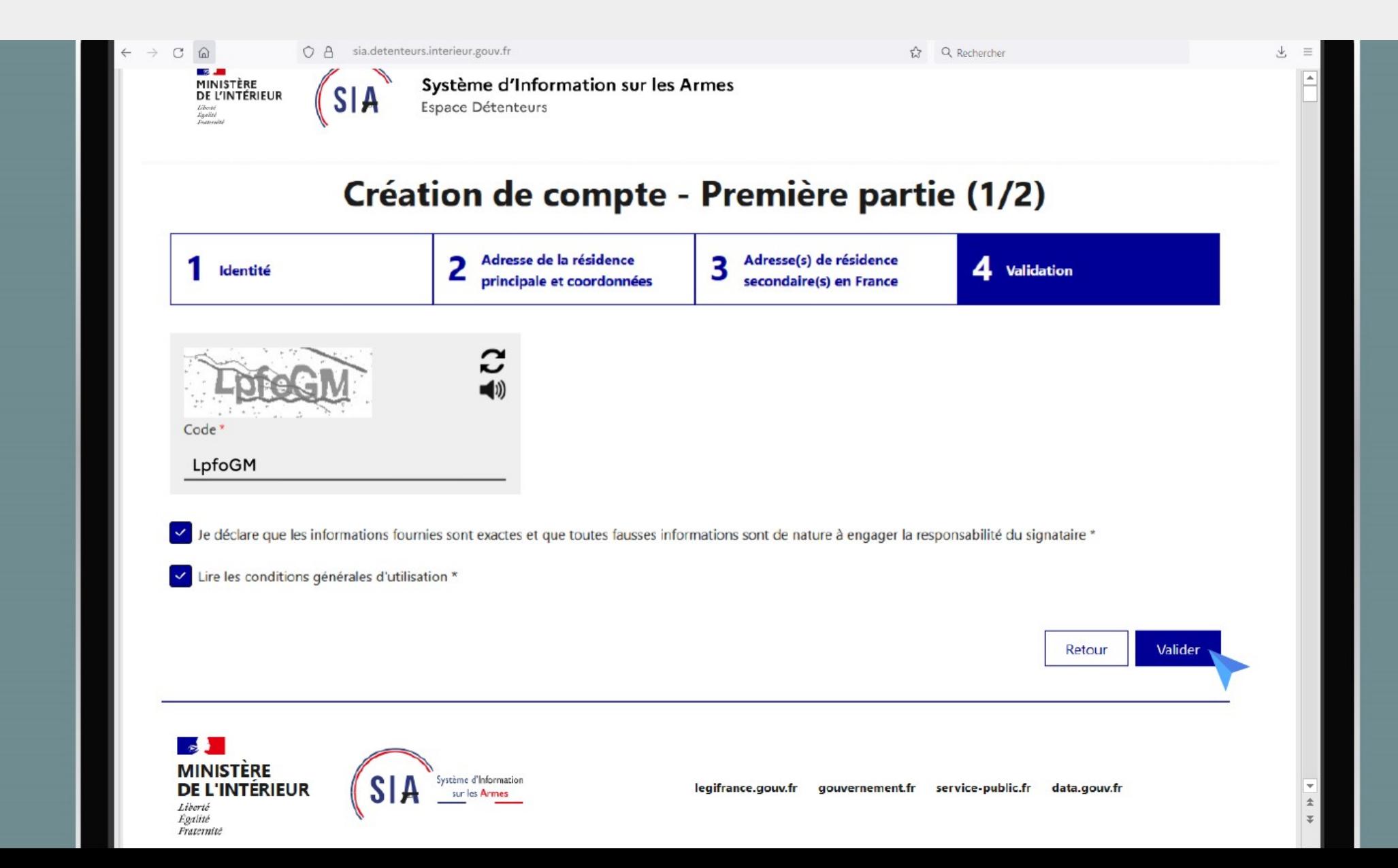

#### Création du compte Création de compte finalisée

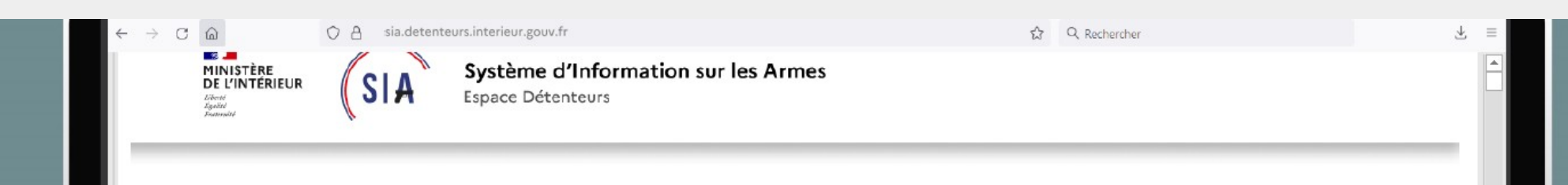

#### Finalisation de la création de votre compte

Pour finaliser la création de votre compte, veuillez cliquer sur le lien du mail que vous venez de recevoir. Si vous n'avez pas le mail dans votre boite de réception, vérifiez que ce message n'est pas dans votre dossier «spam» ou «courrier indésirable». Si vous ne trouvez pas ce mail, veuillez prendre contact avec votre préfecture via le formulaire de contact situé en bas de cet écran en cliquant sur "Nous contacter".

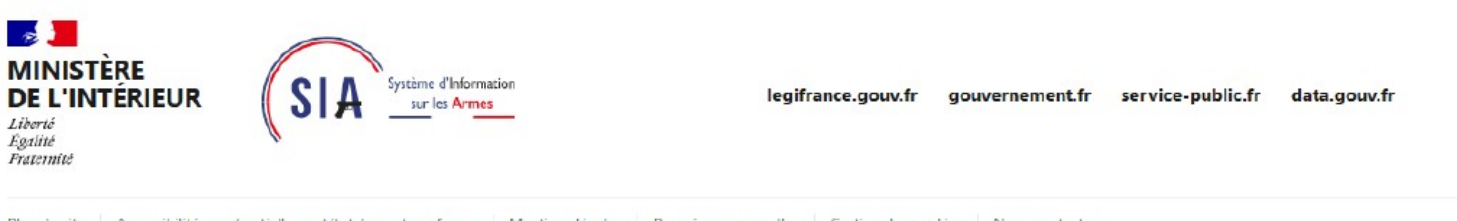

Accessibilité: non/partiellement/totalement conforme Mentions légales Données personnelles Gestion des cookies Nous contacter Plan du site

Sauf mention contraire, tous les textes de ce site sont sous licence etalab-2.0 [2]

Version: 1.0.0

#### Création du compte E-mail de finalisation

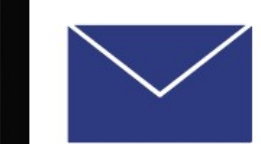

Bonjour,

Vous venez de demander la création d'un compte détenteur dans le Système d'Information sur les Armes.

Cliquez sur ce lien pour finaliser votre demande de création de compte. Ce lien est actif pendant 48 heure.

Si le lien ne fonctionne pas, veuillez copier-coller l'adresse suivante dans votre navigateur : https://qualification.sia.detenteurs.interieur.gouv.fr/compte/creer/etape-2/77a4396c-3b6d-43f3-8f74-9714422b1163

Au-delà de ce délai, vous serez dans l'obligation de recommencer la procédure de demande de création de compte.

Cordialement,

Système d'Information sur les Armes - Ministère de l'Intérieur

#### Création du compte Création du mot de passe

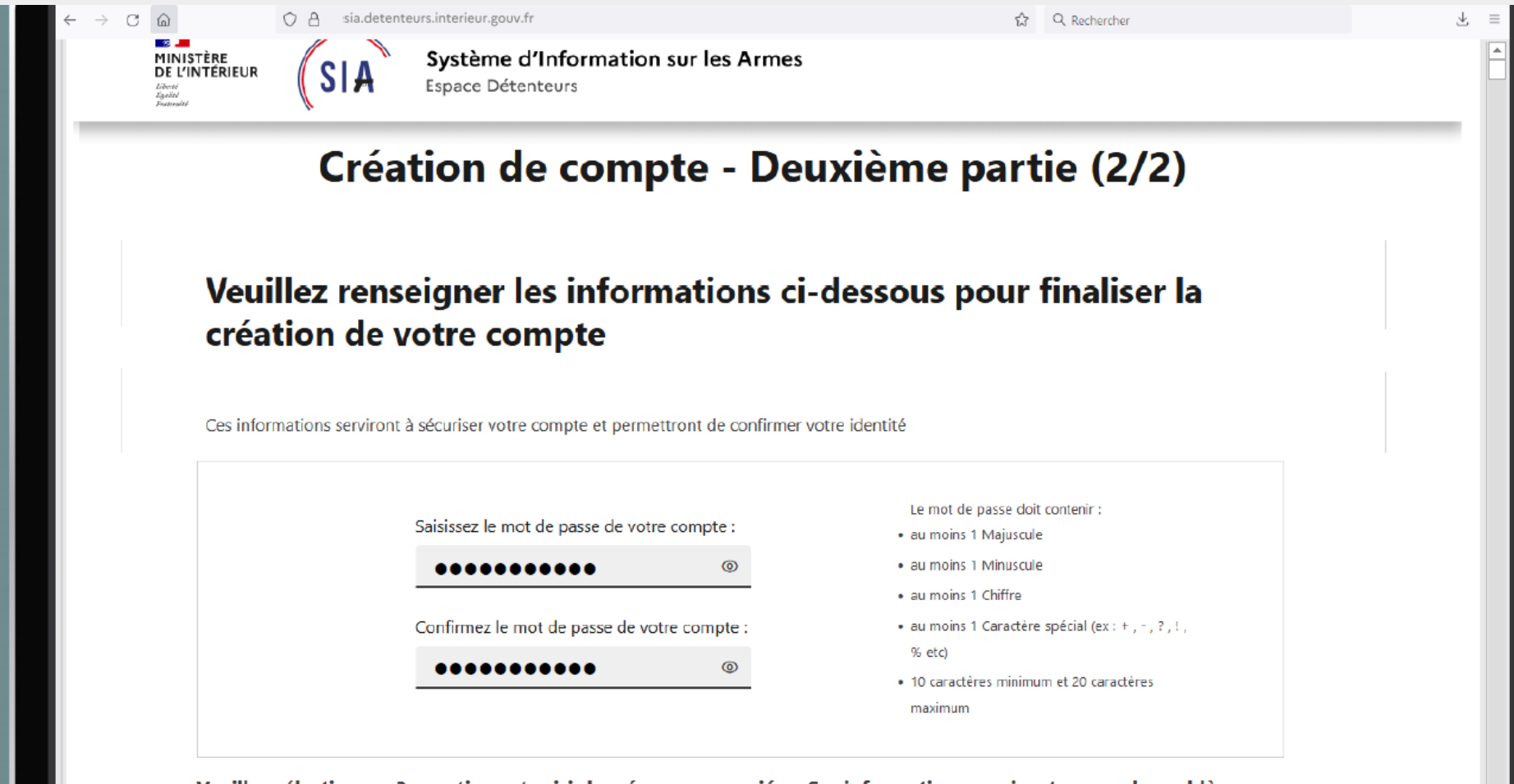

Veuillez sélectionner 3 questions et saisir les réponses associées. Ces informations serviront en cas de problème d'accès à votre compte.

Ouestion 1:

Réponse 1:

 $\overline{\mathbf{r}}$ 

### Création du compte Questions de récupération de compte

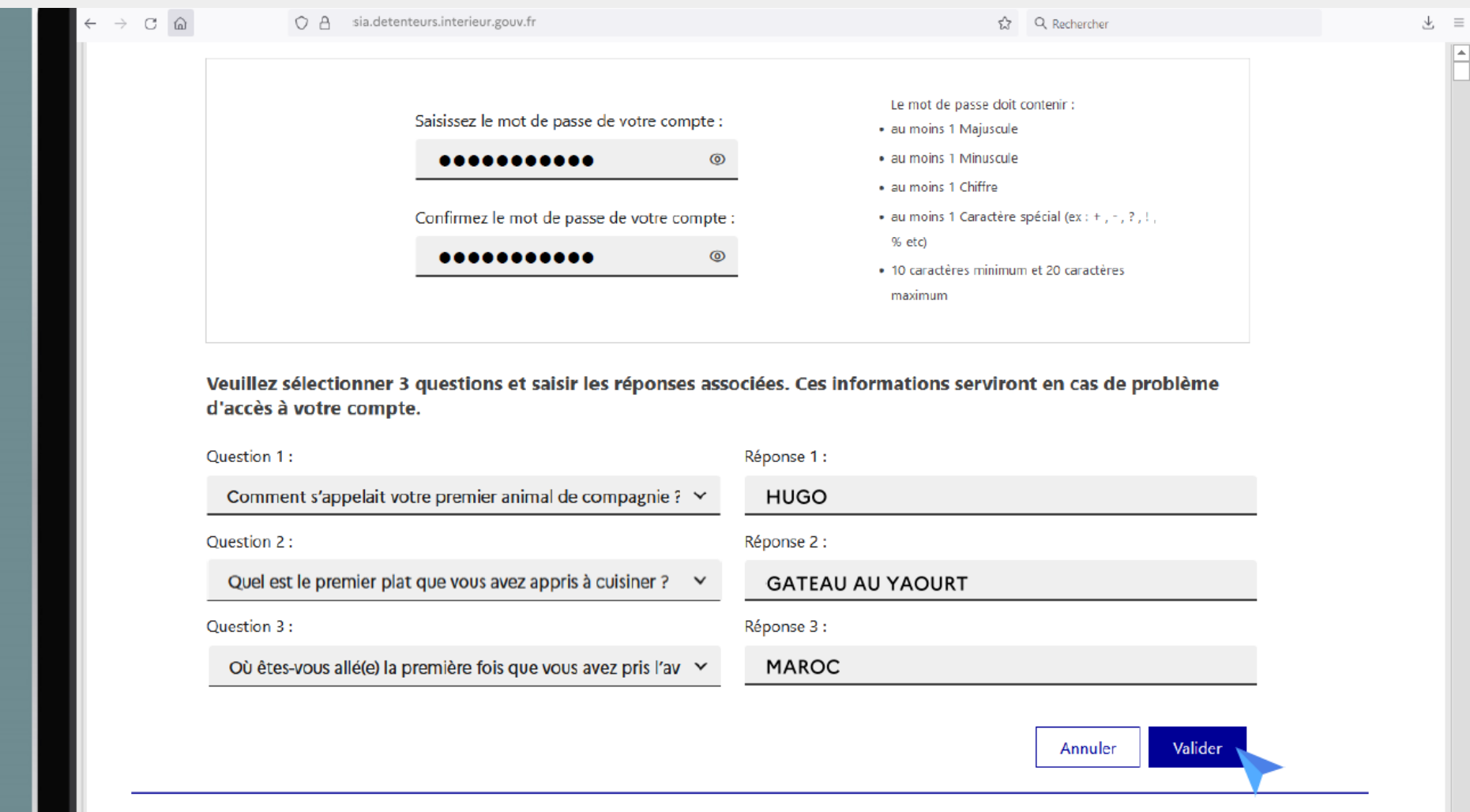

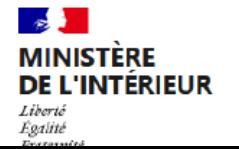

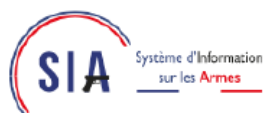

⋥

 $\pm$ 

## Création du compte Récapitulatifs des informations du compte

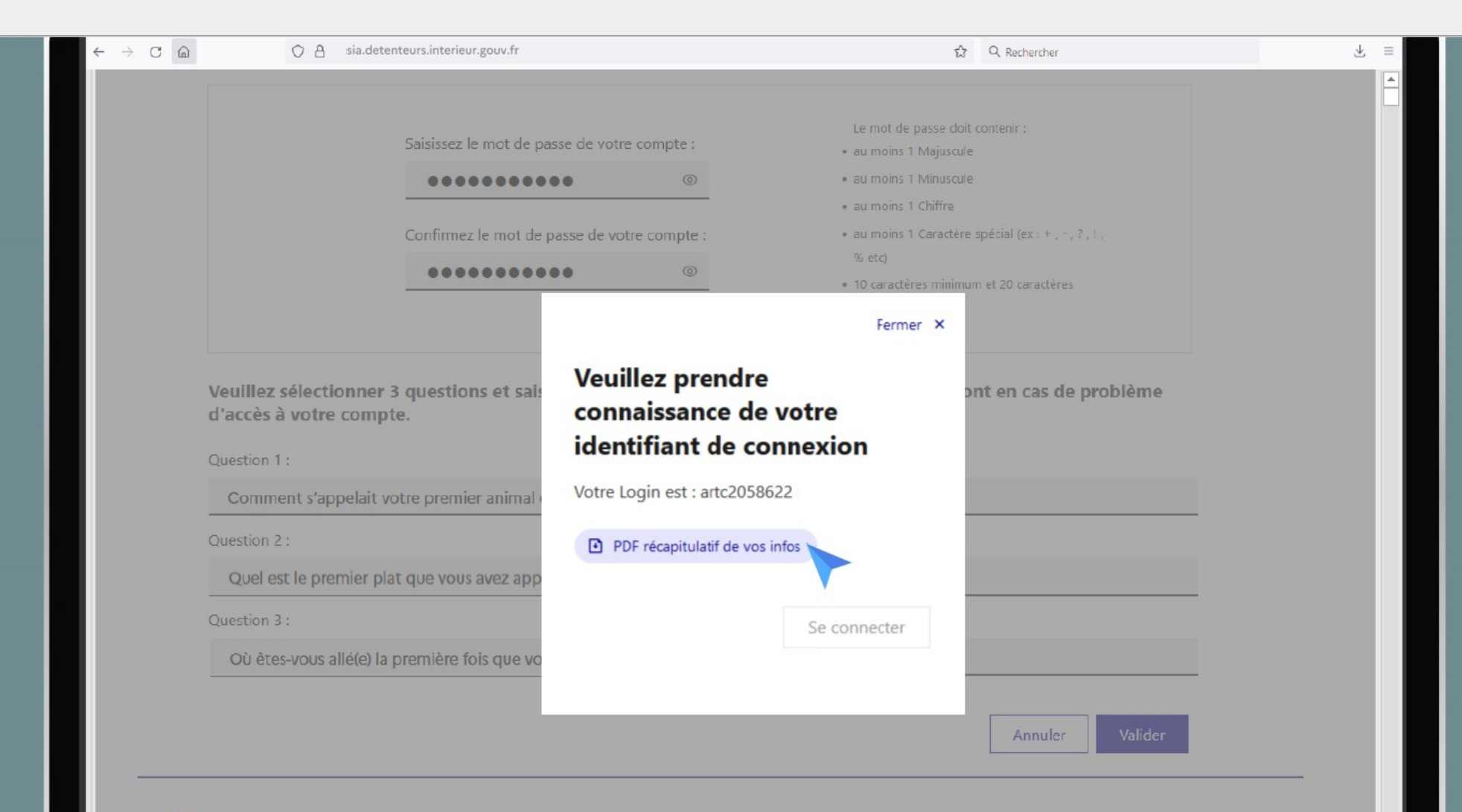

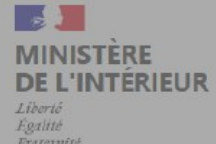

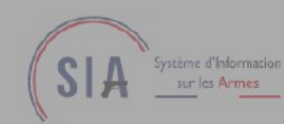

#### Création du compte E-mail de confirmation de création de compte

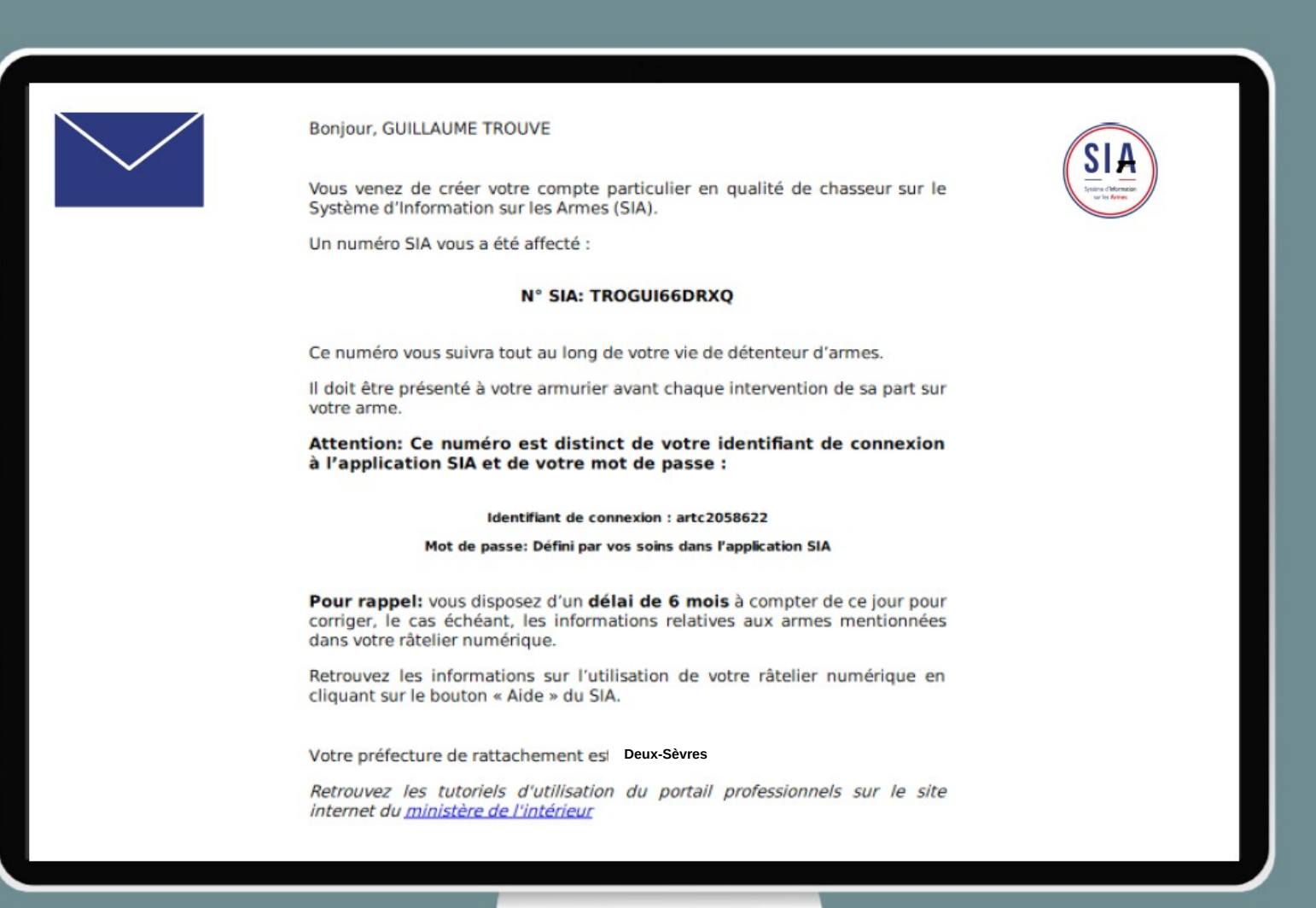

# Gestion du râtelier virtuel Connexion au compte

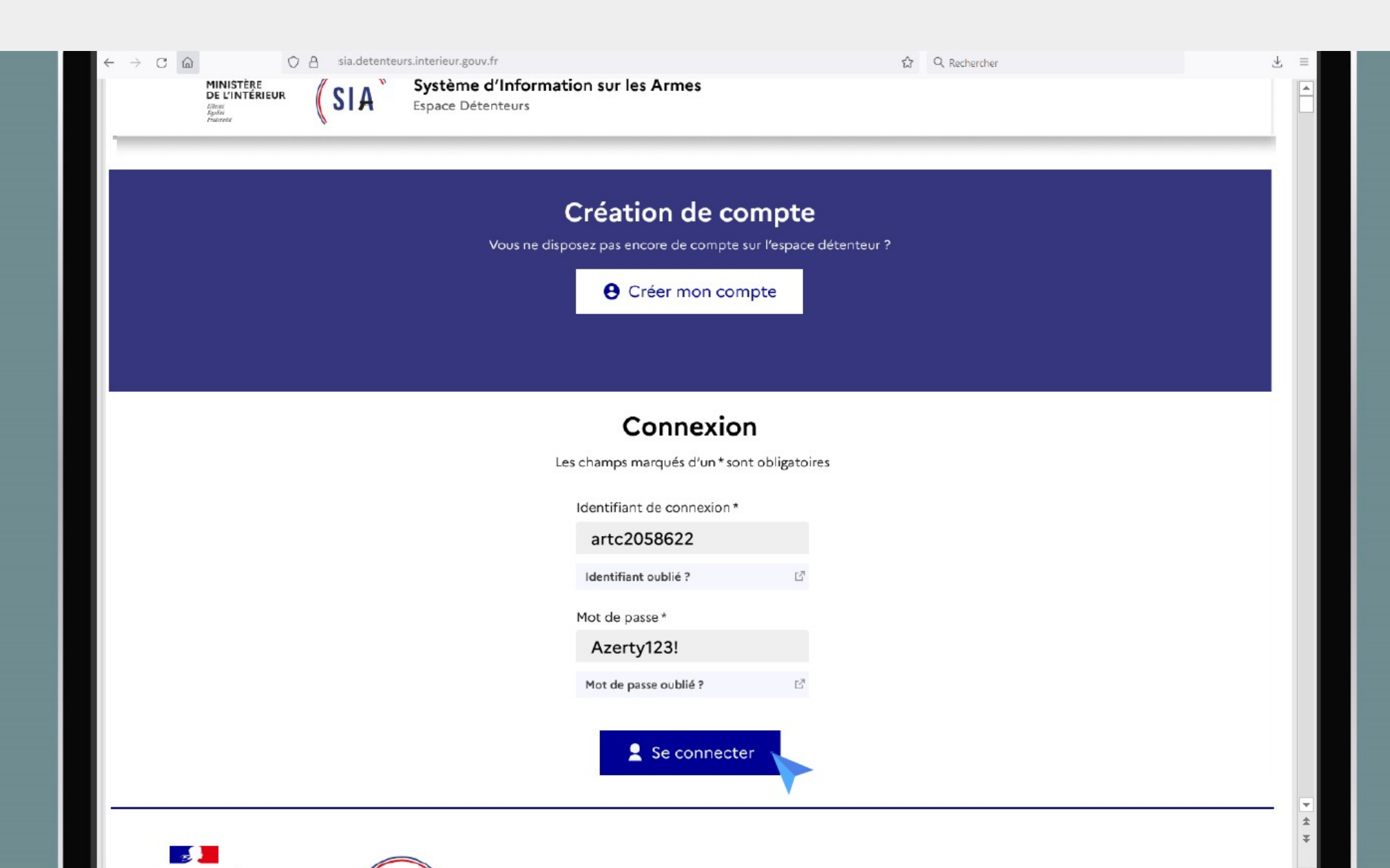

# Gestion du râtelier numérique Visualisation du râtelier

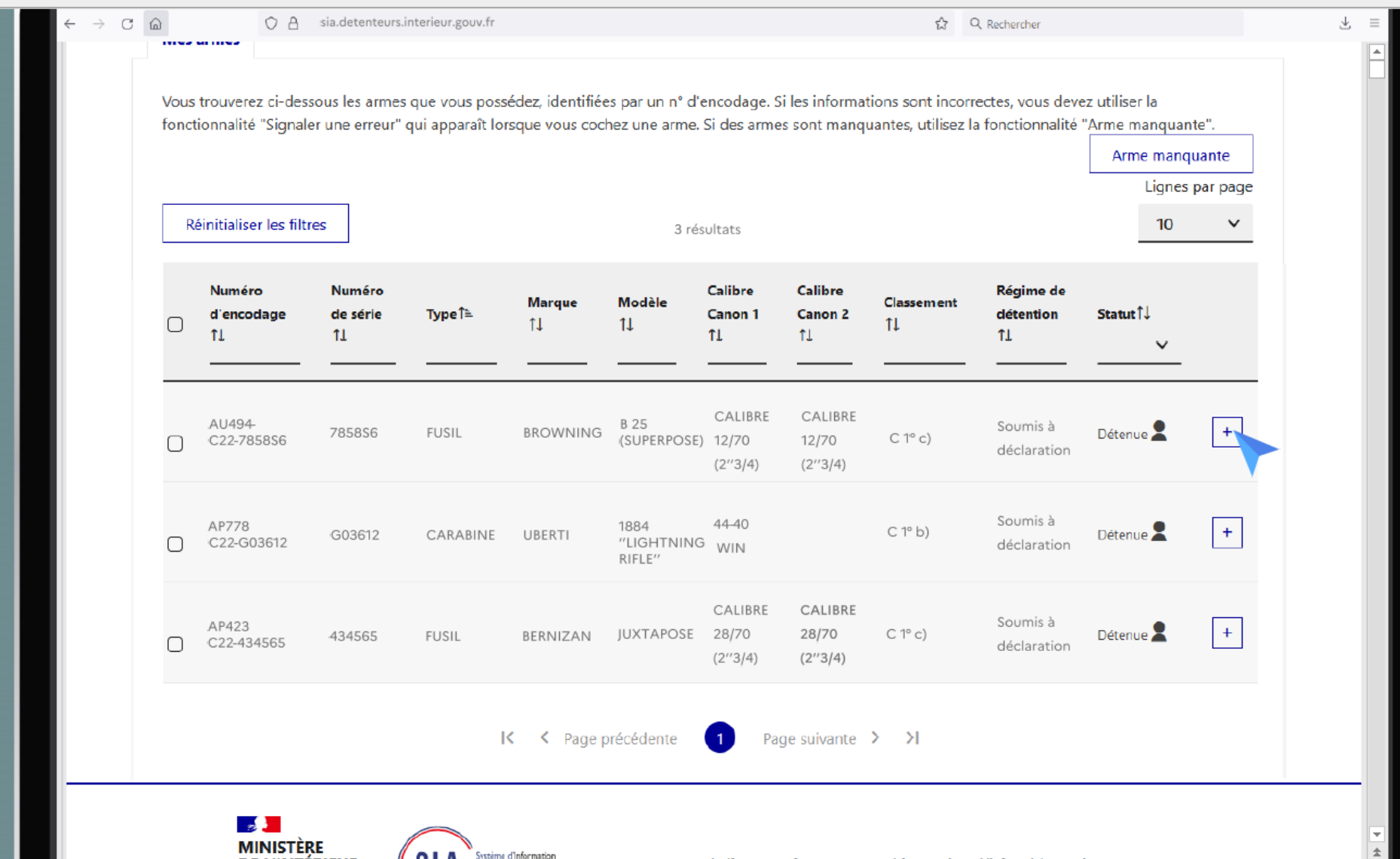

legifrance.gouv.fr gouvernement.fr service-public.fr data.gouv.fr

E.

DE L'INTÉRIEUR

**Tihosti Egalité**  sur les Armes

# Gestion du râtelier numérique Afficher les détails d'une arme 1

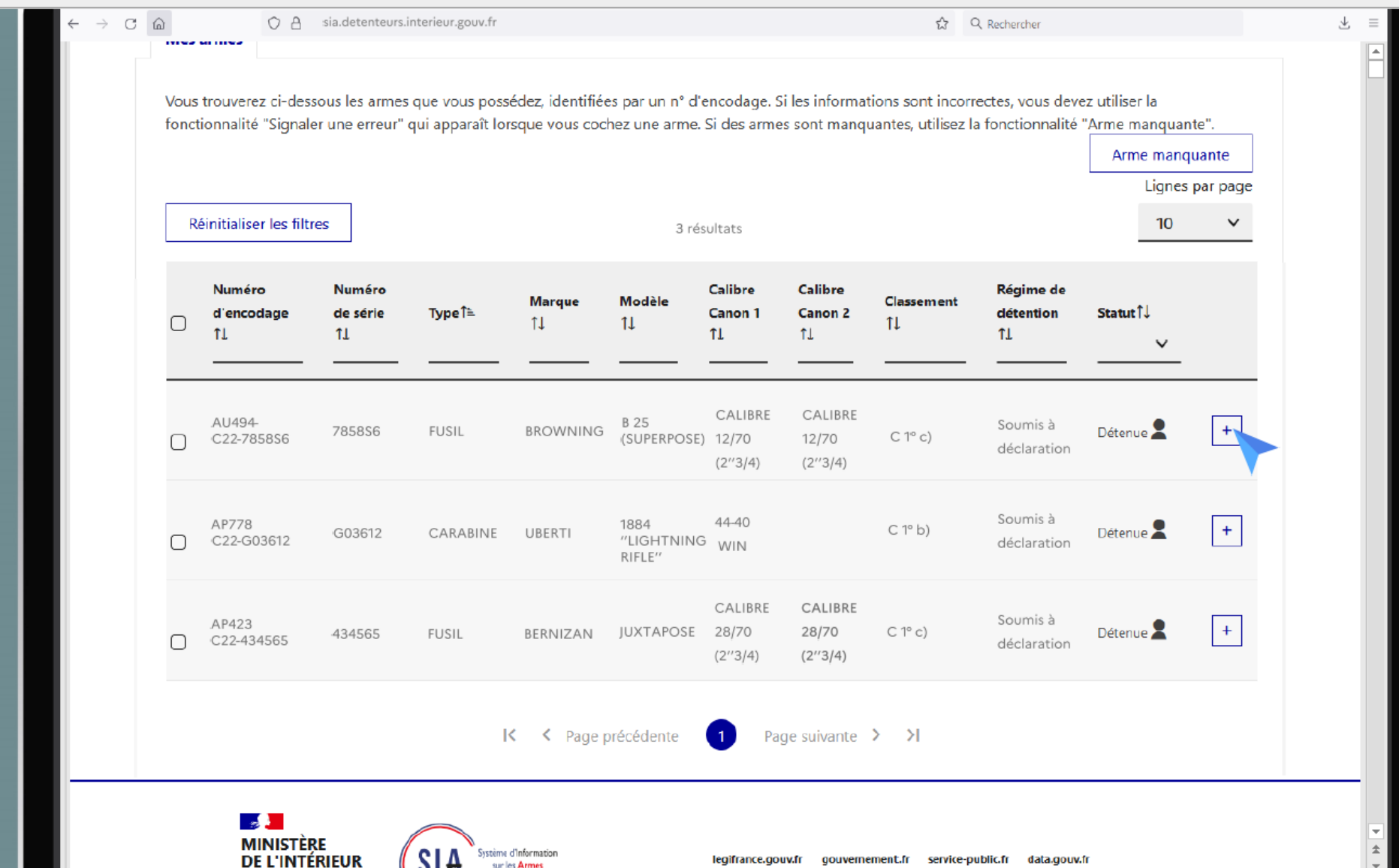

E.

 $\sum_{i=1}^{n}$   $A$   $\frac{1}{2}$  and  $A$   $\frac{1}{2}$   $A$   $\frac{1}{2}$   $A$   $\frac{1}{2}$   $A$   $\frac{1}{2}$   $A$   $\frac{1}{2}$ 

**Tihosti Eralité** 

# Gestion du râtelier numérique Afficher les détails d'une arme 2

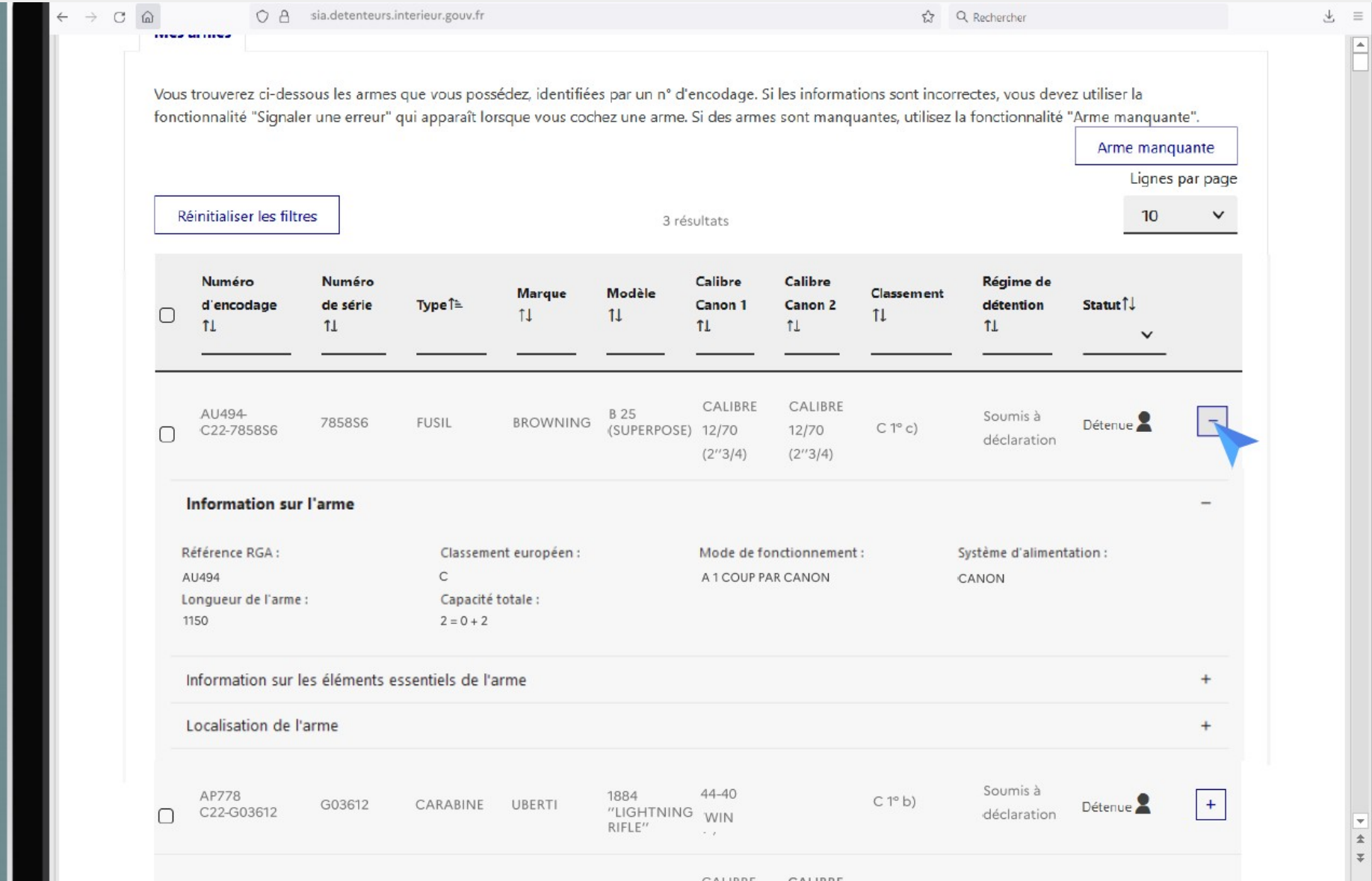

# Gestion du râtelier numérique Suppression d'une arme non détenue 1

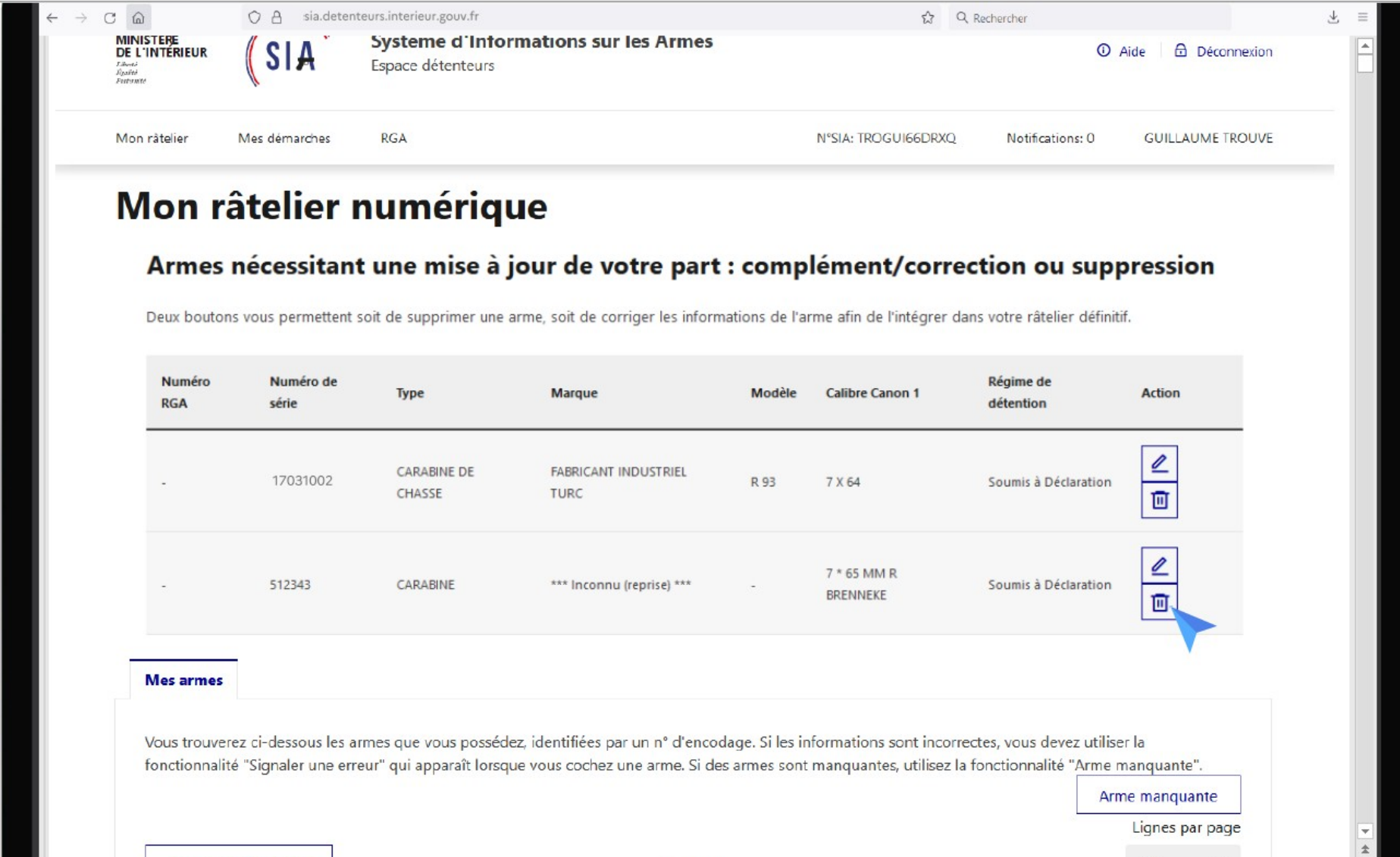

0 résultat

Réinitialiser les filtres

# Gestion du râtelier numérique Suppression d'une arme non détenue 2

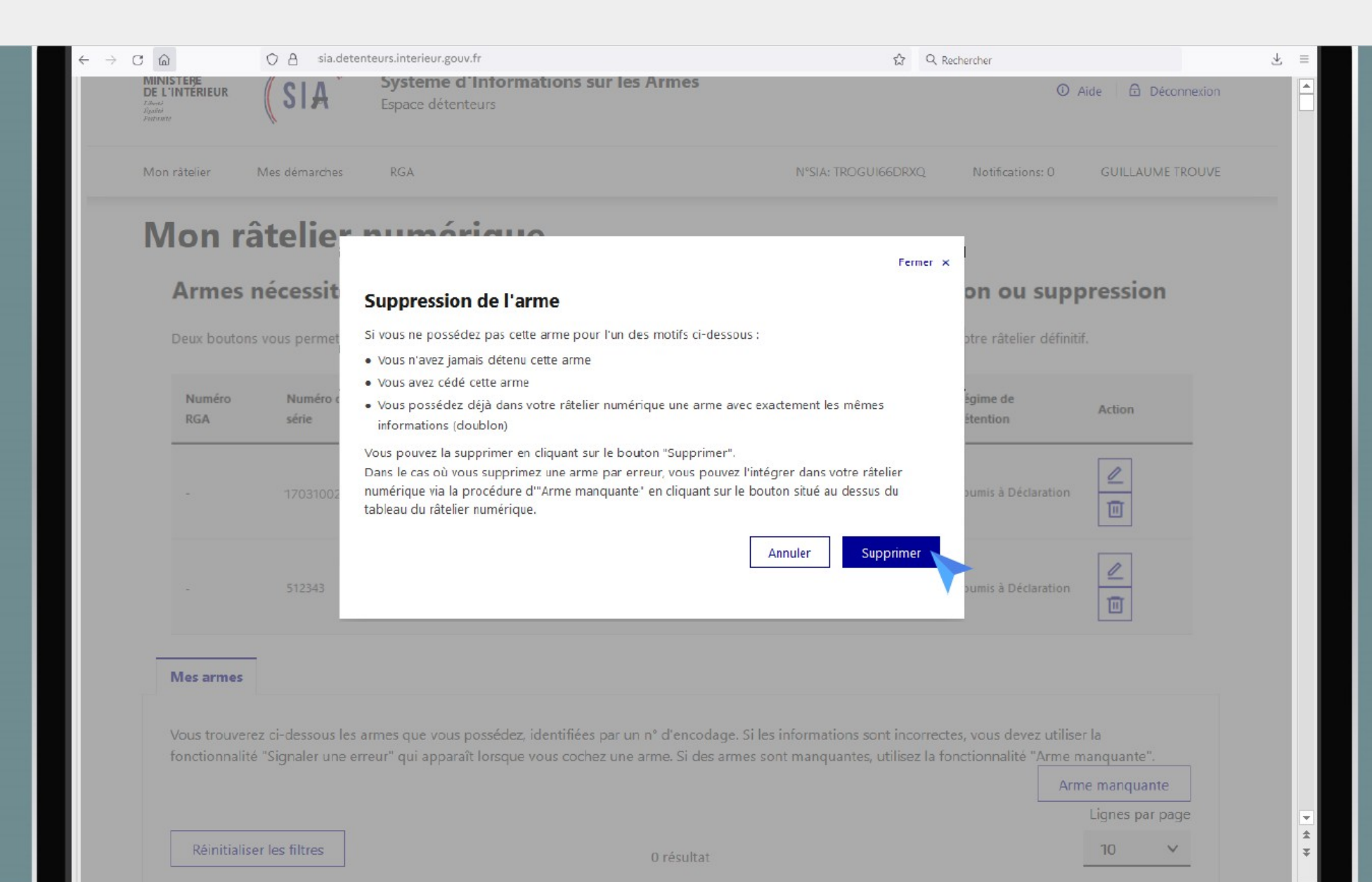

### Gestion du râtelier numérique Modification des informations d'une arme 1

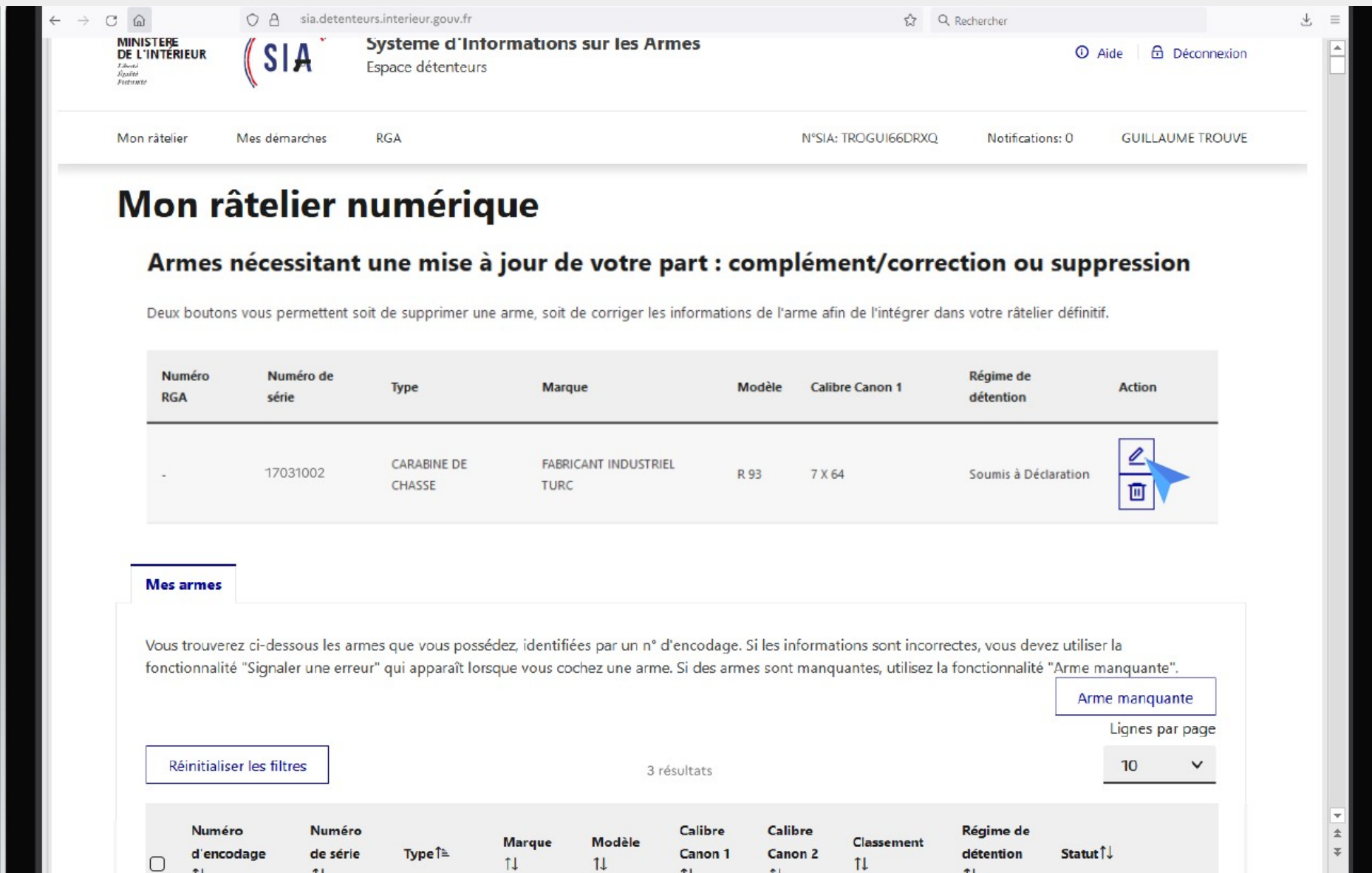

### Gestion du râtelier numérique Modification des informations d'une arme 2

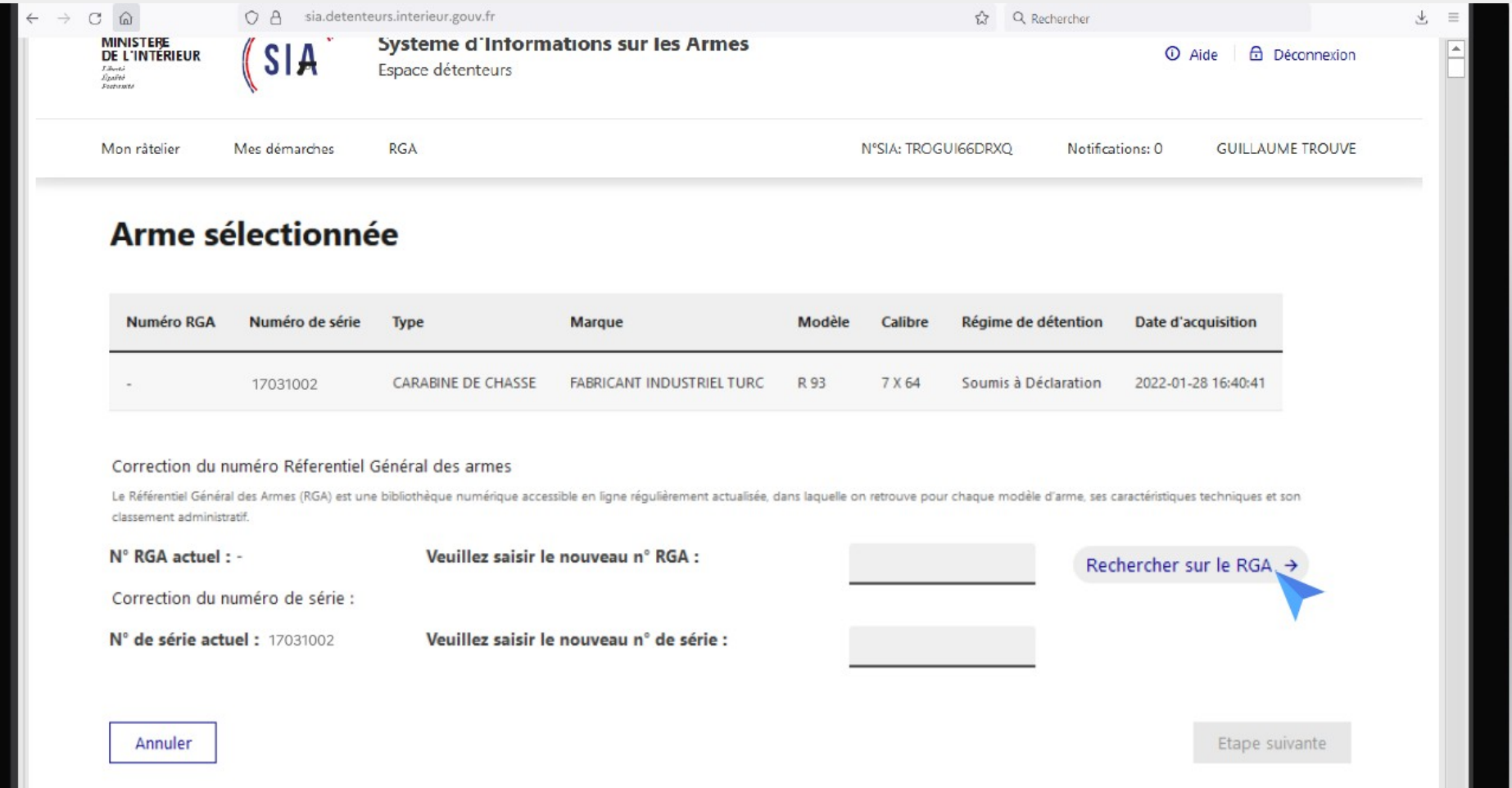

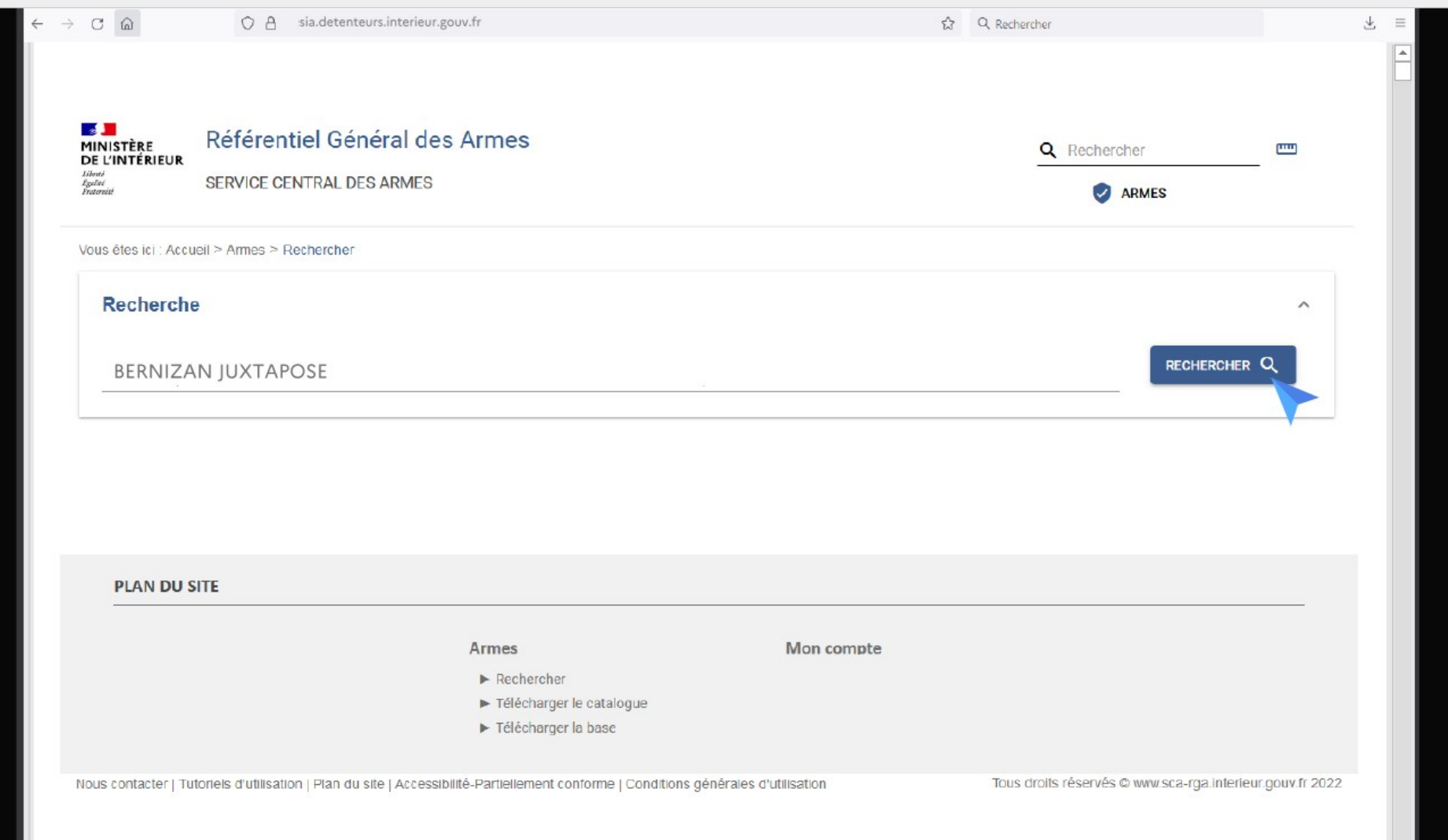

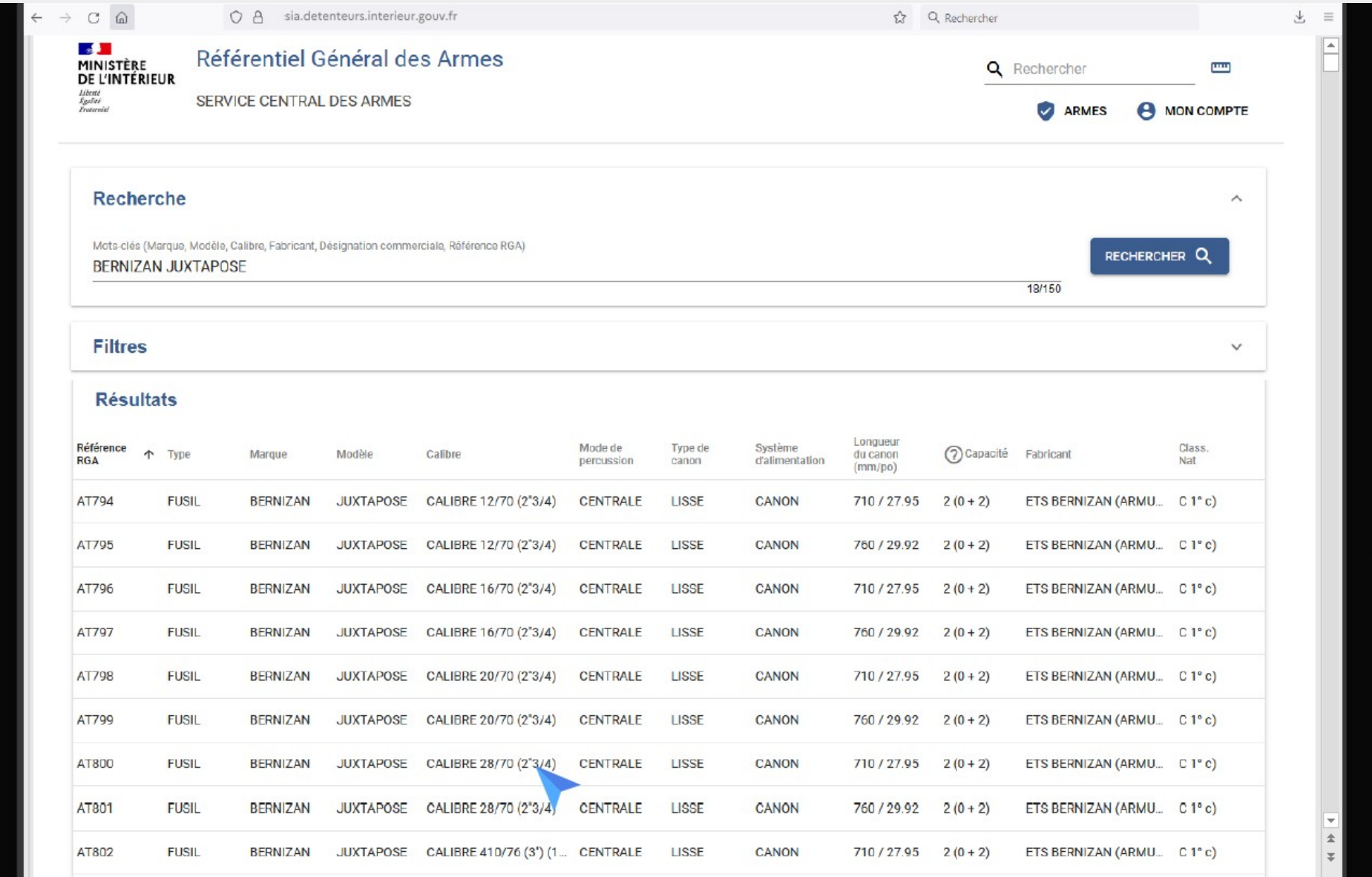

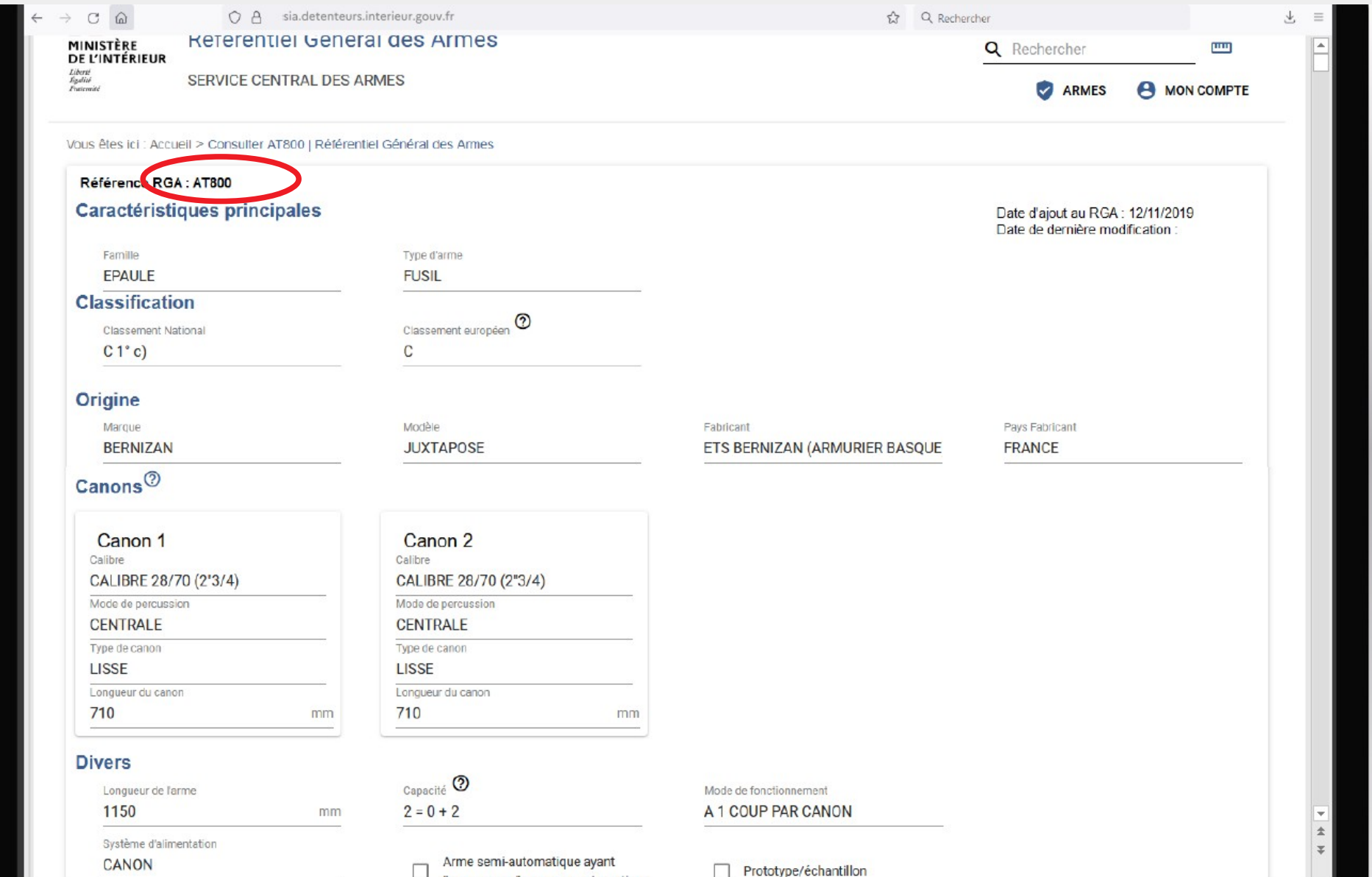

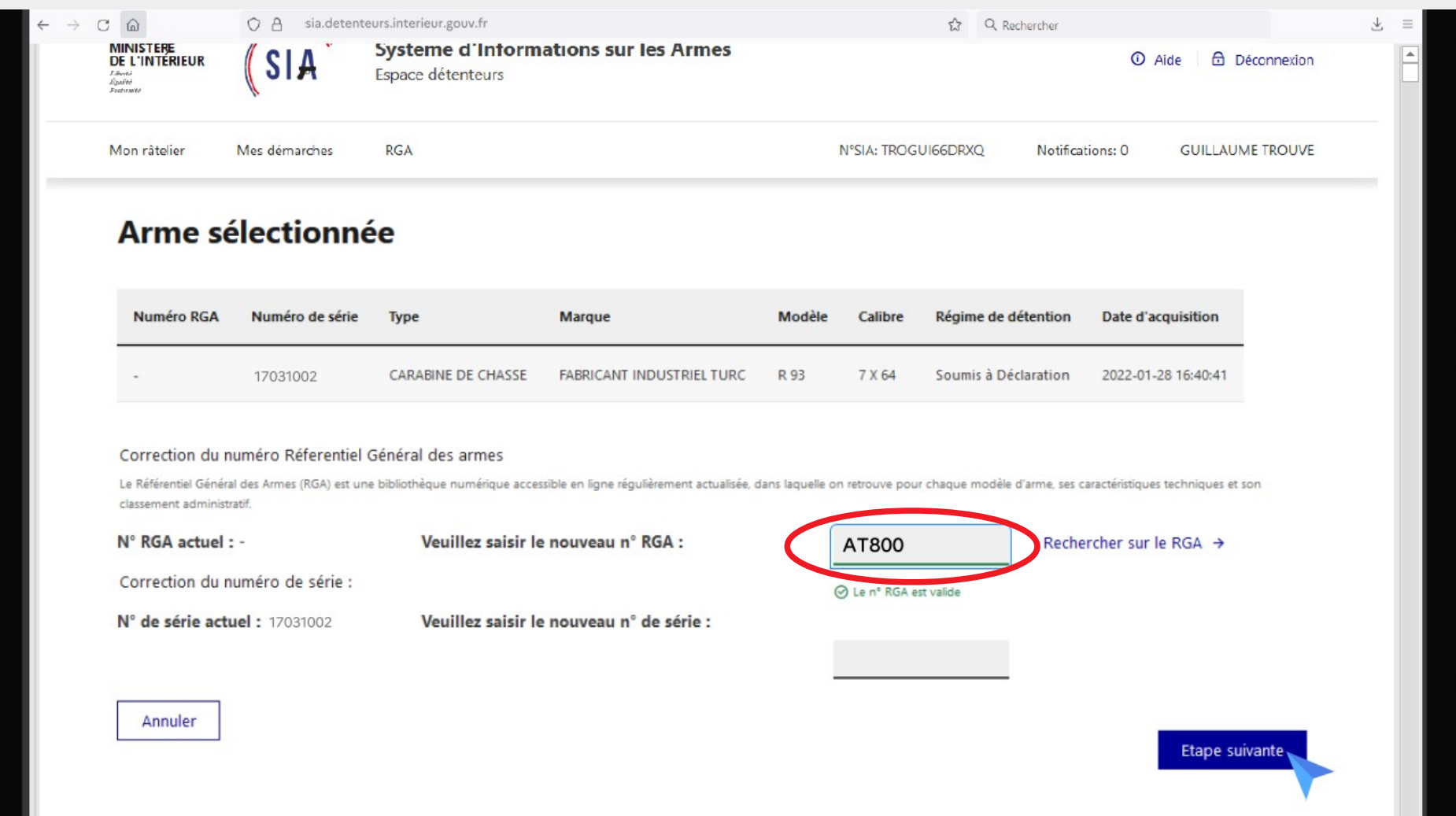

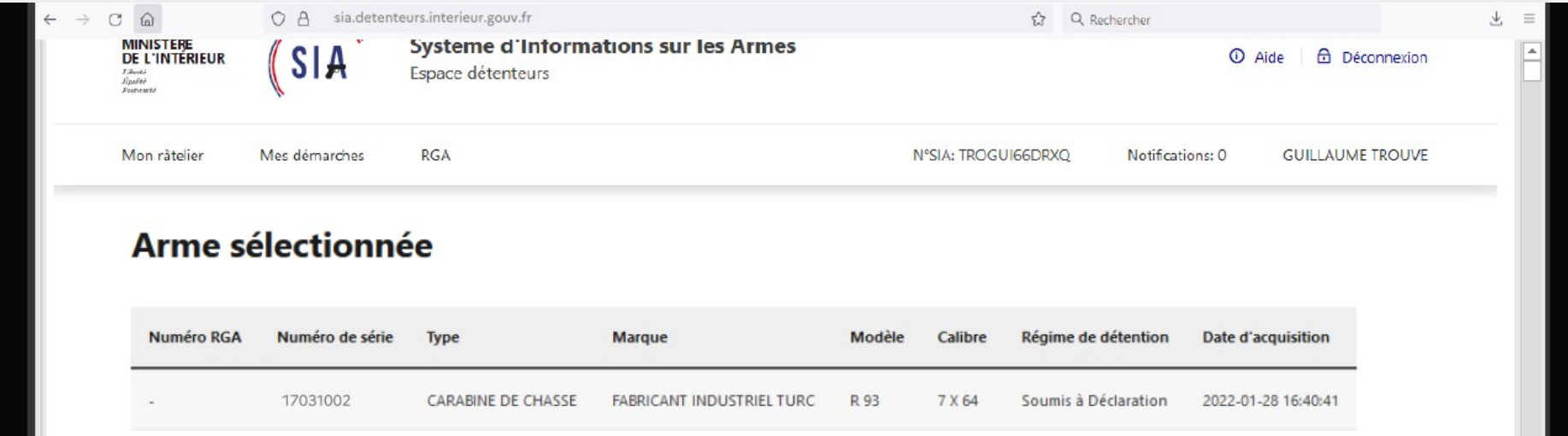

#### Nouvelles informations de l'arme

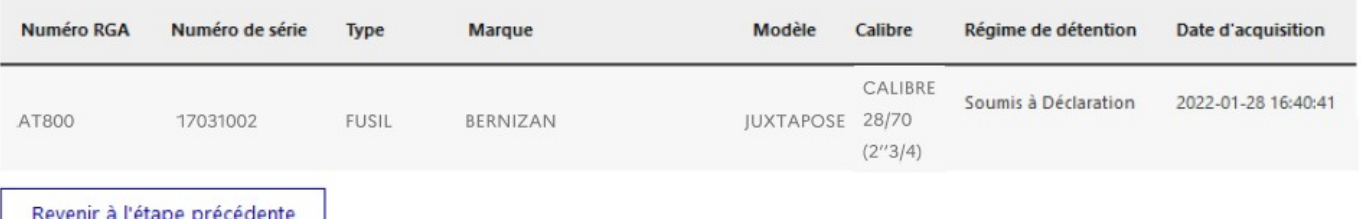

Valider

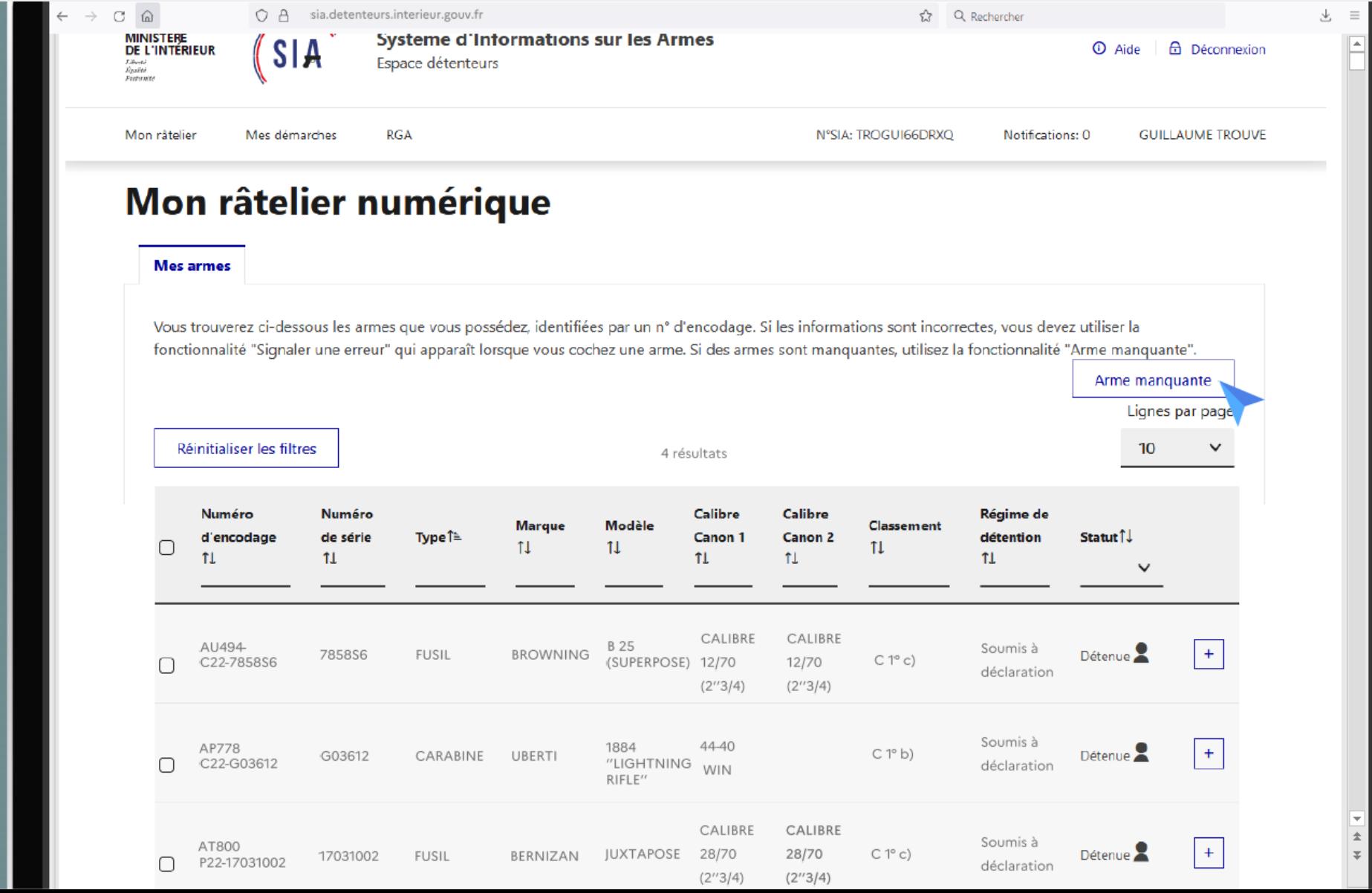

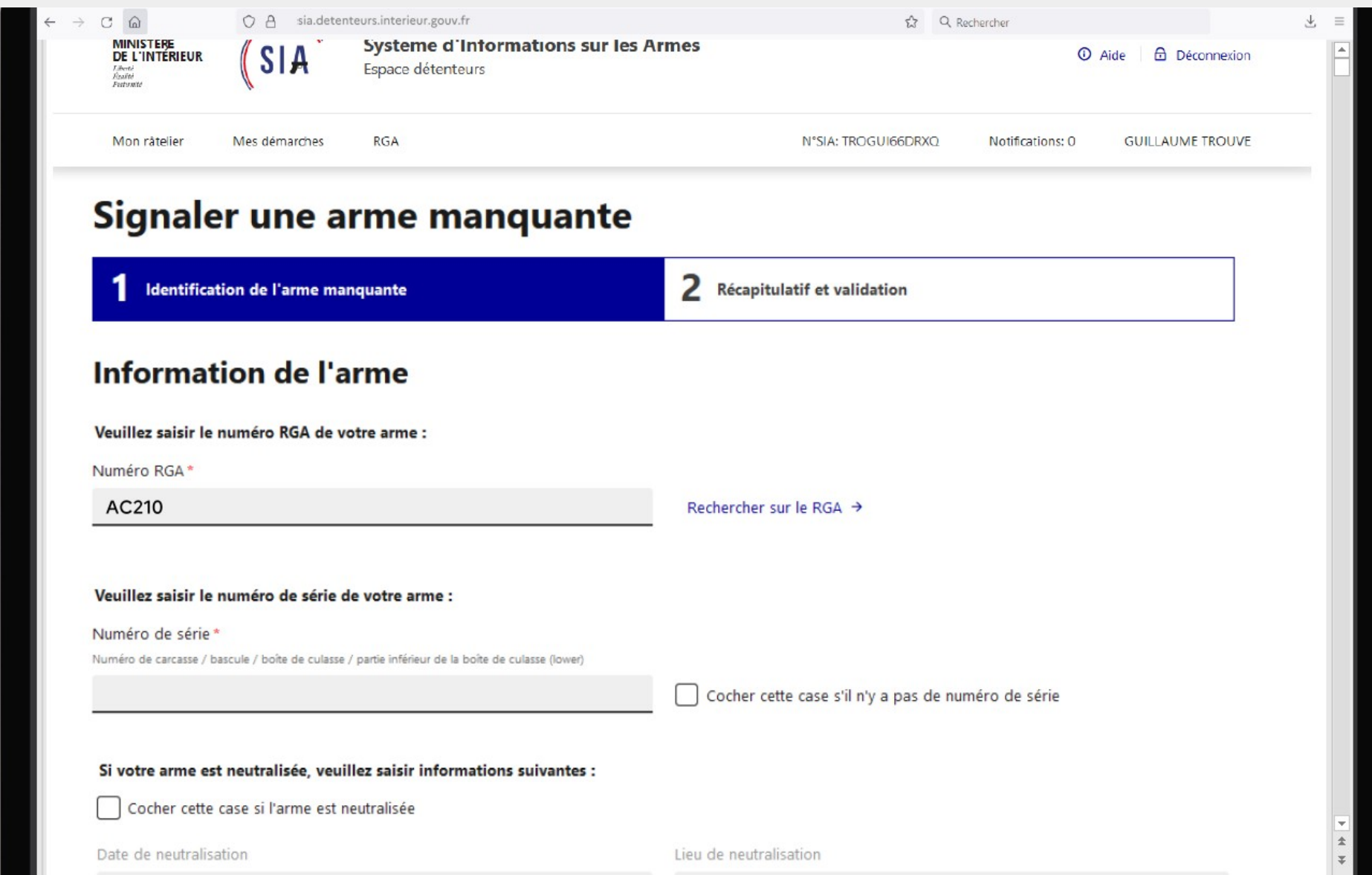

 $IIMMIAAAA$ 

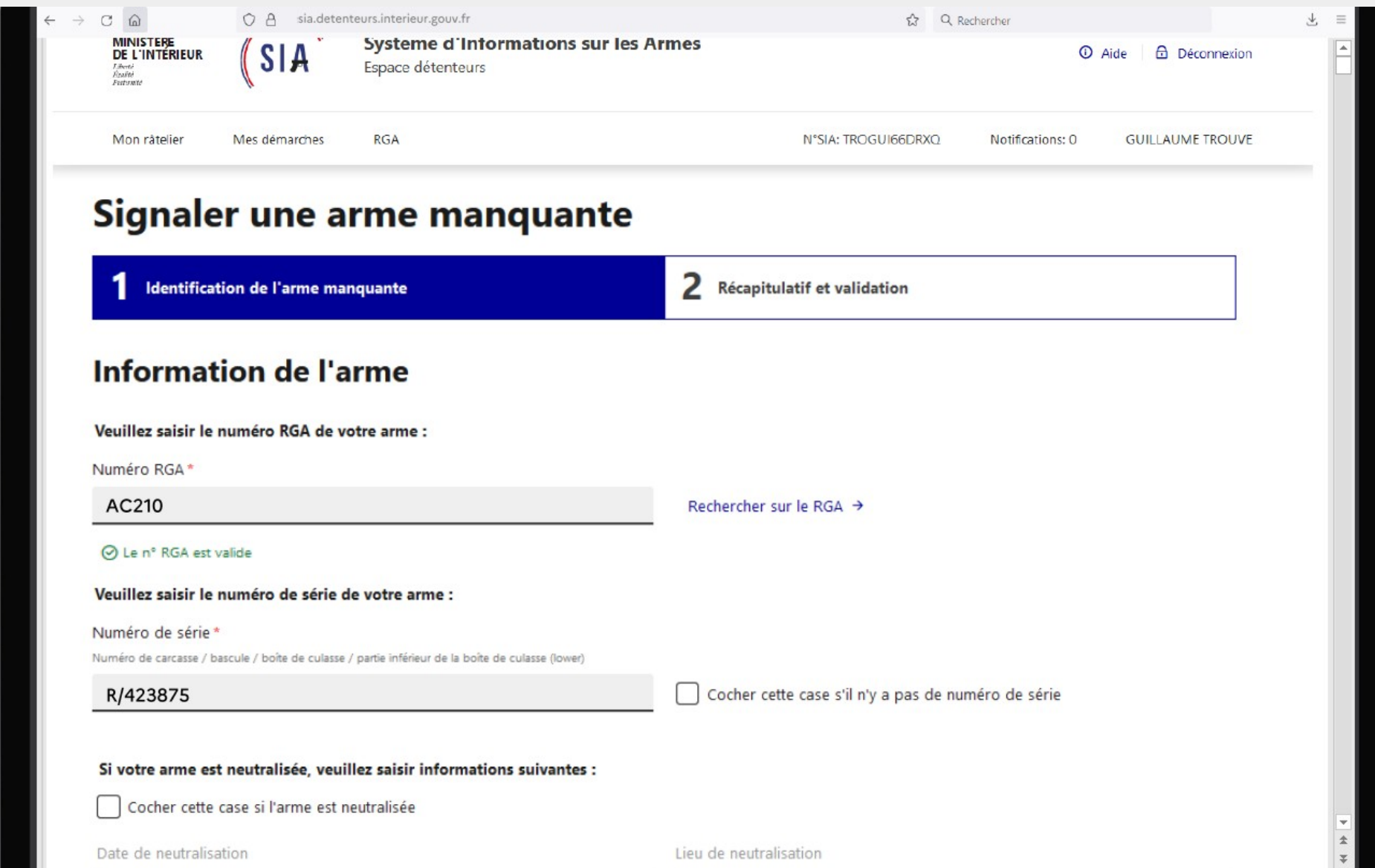

 $IIIMMIAAAA$ 

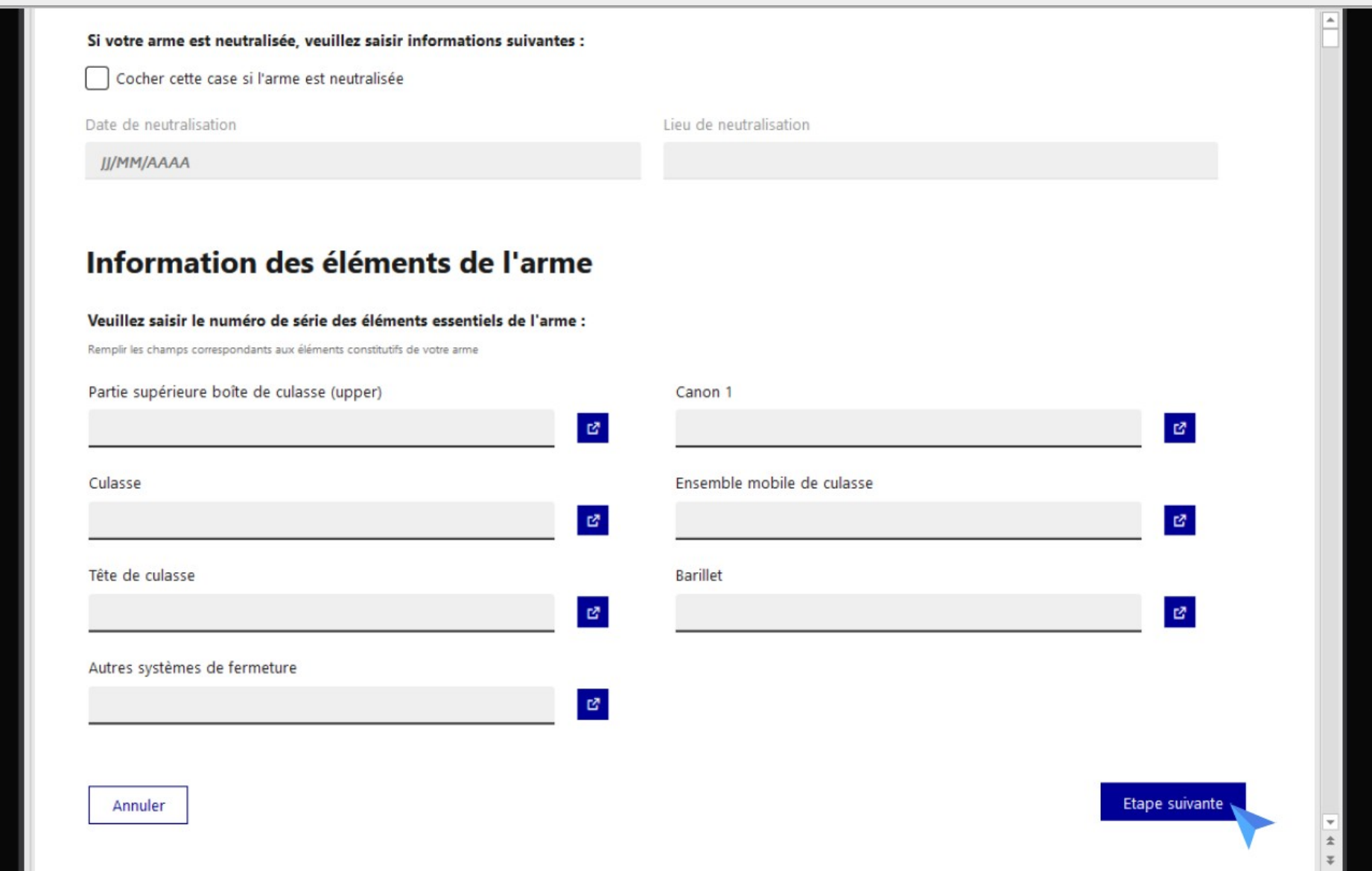

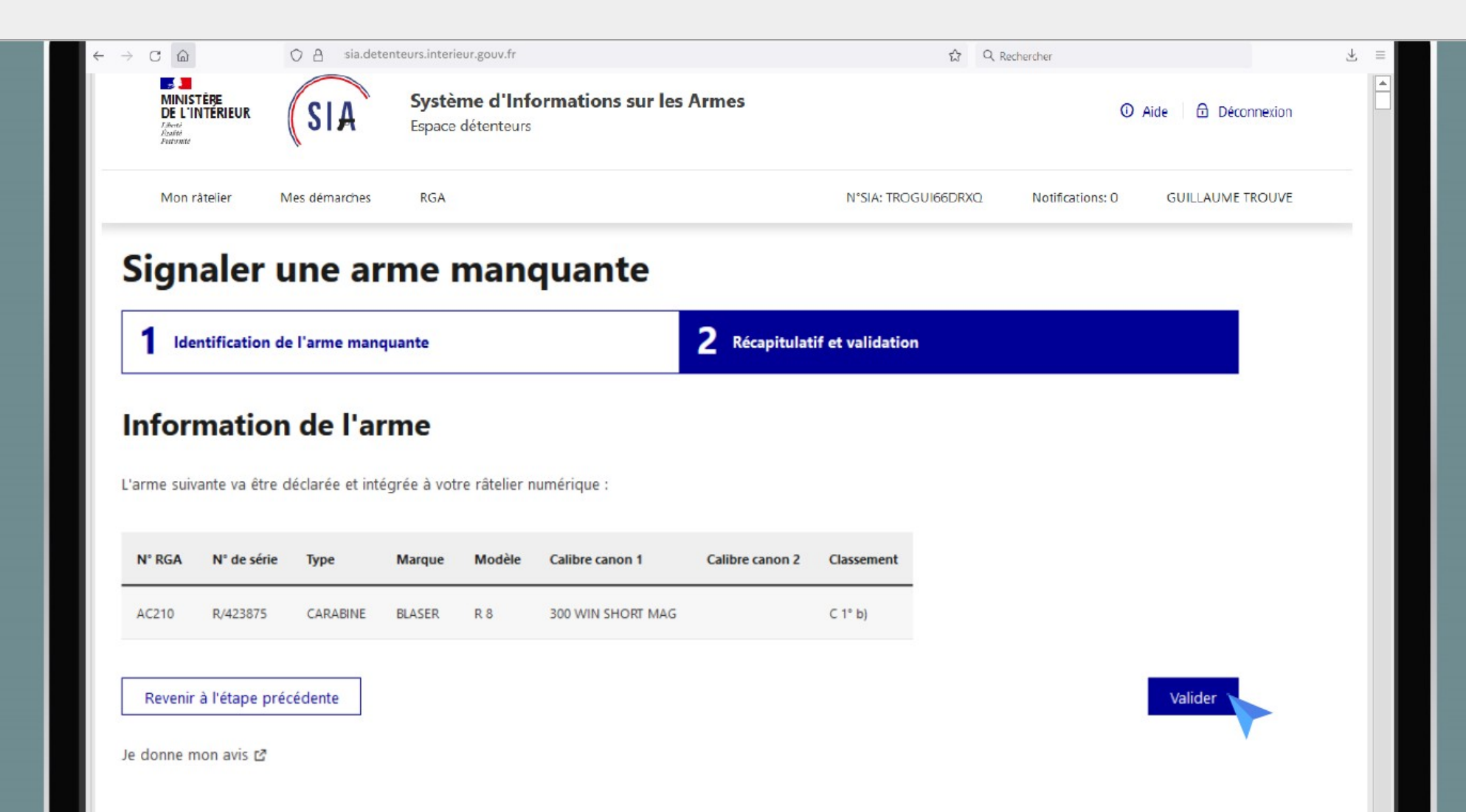

 $\pm$  $\overline{z}$ 

## Gestion du râtelier numérique Signaler une erreur, un vol ou une perte 1

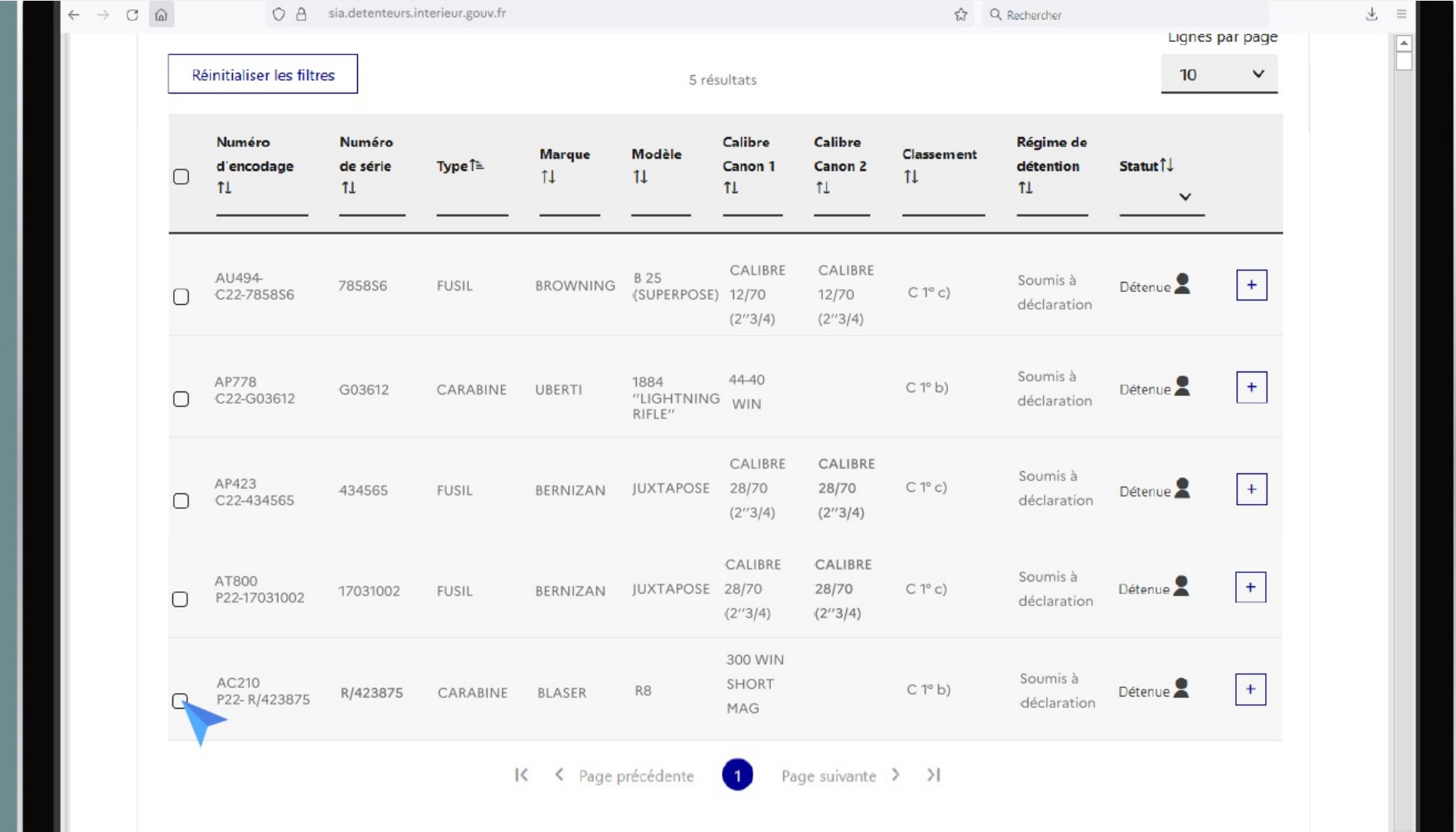

### Gestion du râtelier numérique Signaler une erreur, un vol ou une perte 2

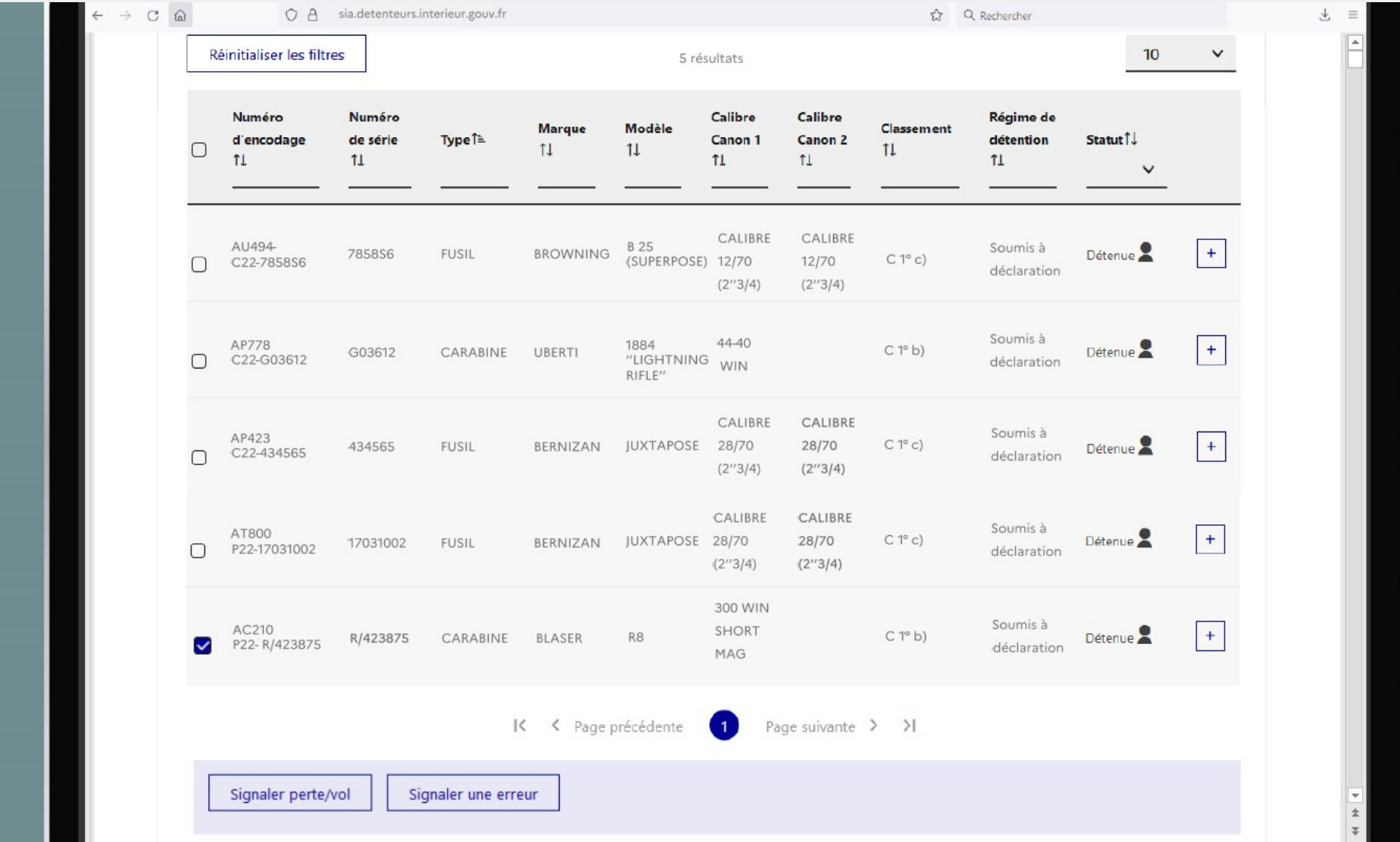

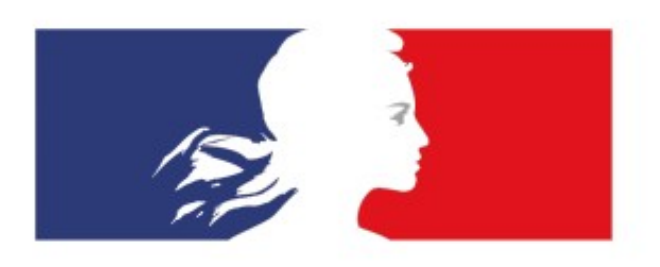

# PRÉFECTURE DES DEUX-SÈVRES

Liberté Égalité Fraternité

[pref-armes@deux-sevres.gouv.fr](mailto:pref-armes@deux-sevres.gouv.fr)

05.49.08.69.21 05.49.08.68.24